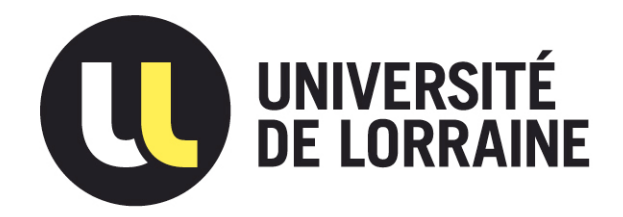

# AVERTISSEMENT

Ce document est le fruit d'un long travail approuvé par le jury de soutenance et mis à disposition de l'ensemble de la communauté universitaire élargie.

Il est soumis à la propriété intellectuelle de l'auteur. Ceci implique une obligation de citation et de référencement lors de l'utilisation de ce document.

D'autre part, toute contrefaçon, plagiat, reproduction illicite encourt une poursuite pénale.

Contact : ddoc-theses-contact@univ-lorraine.fr

## LIENS

Code de la Propriété Intellectuelle. articles L 122. 4 Code de la Propriété Intellectuelle. articles L 335.2- L 335.10 http://www.cfcopies.com/V2/leg/leg\_droi.php http://www.culture.gouv.fr/culture/infos-pratiques/droits/protection.htm

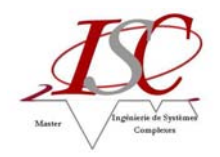

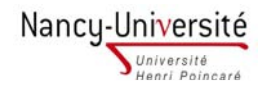

# **Université Henri Poincaré, Nancy I Faculté des Sciences et Technologies**

# **Master Ingénierie de Systèmes Complexes**

**Spécialité Management Intégré de la Production de Biens et de Services**  Année universitaire 2010-2011

# Refonte des suivis de production

Mémoire présenté par Jérémy FEBVEY Soutenu le vendredi 09 septembre 2011

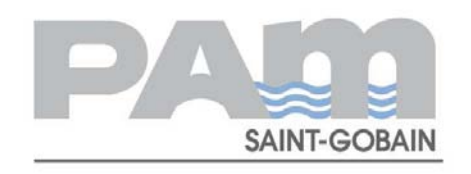

# SAINT-GOBAIN PAM Service Agglomération Avenue Charles Roth – 54380 DIEULOUARD

Tuteur industriel : Samuel BESNARD Tutrice universitaire : Pascale MARANGE

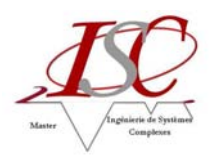

### **REMERCIEMENTS**

Je tiens à remercier tout particulièrement et à témoigner toute ma reconnaissance aux personnes suivantes, pour l'expérience enrichissante et pleine d'intérêt qu'elles m'ont fait vivre durant ces 6 mois au sein du service Agglomération de SAINT-GOBAIN PAM :

Monsieur Samuel BESNARD, responsable service, mon tuteur, pour sa confiance et sa disponibilité qui m'ont permis de mener à bien ce stage.

Monsieur Pascal HODY, responsable production, pour son soutien et ses explications.

Monsieur Michel LISCIATI, responsable maintenance, pour m'avoir fait partager toute son expérience et ses compétences.

Monsieur Mickael FLEURY, animateur sécurité, pour m'avoir fait découvrir l'usine et facilité mon intégration auprès du personnel.

Monsieur Guy DIDELLOT pour ses renseignements techniques et la documentation fournie.

L'ensemble du personnel du service pour leur précieuse aide ainsi que leur sympathie qui ont favorisé mon intégration dans l'entreprise.

Je tiens également à remercier Pascale MARANGE, ma tutrice universitaire, et Monsieur David GOUYON, enseignant-chercheur, de m'avoir rendu visite sur le site et permis de faire le point sur mon stage.

Je souhaite enfin remercier l'ensemble des enseignants-chercheurs du Master Ingénierie de Systèmes Complexes pour leur pédagogie et leurs conseils tout au long de cette formation.

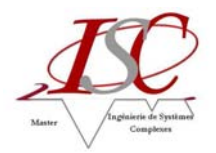

# **SOMMAIRE**

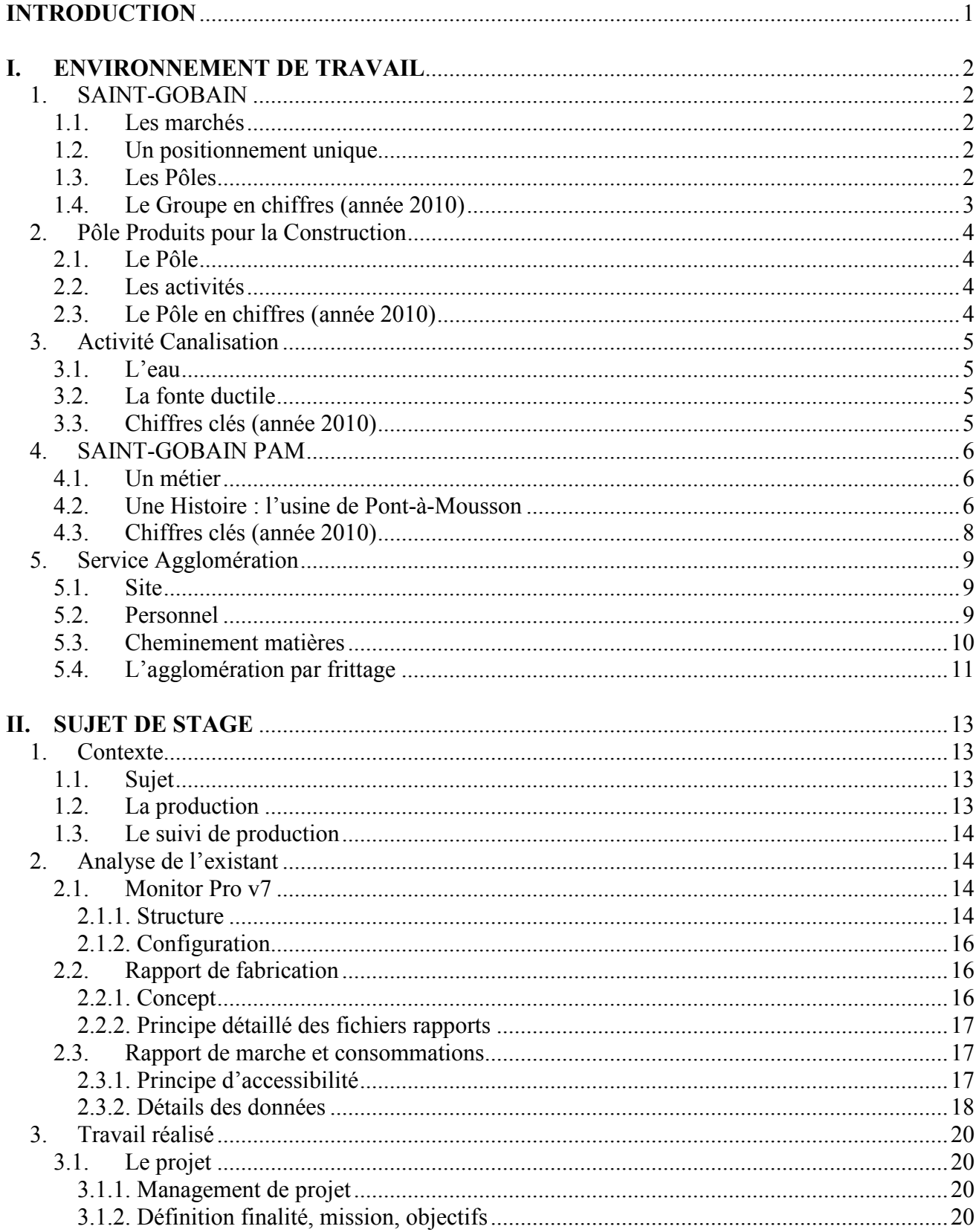

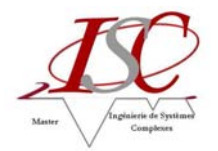

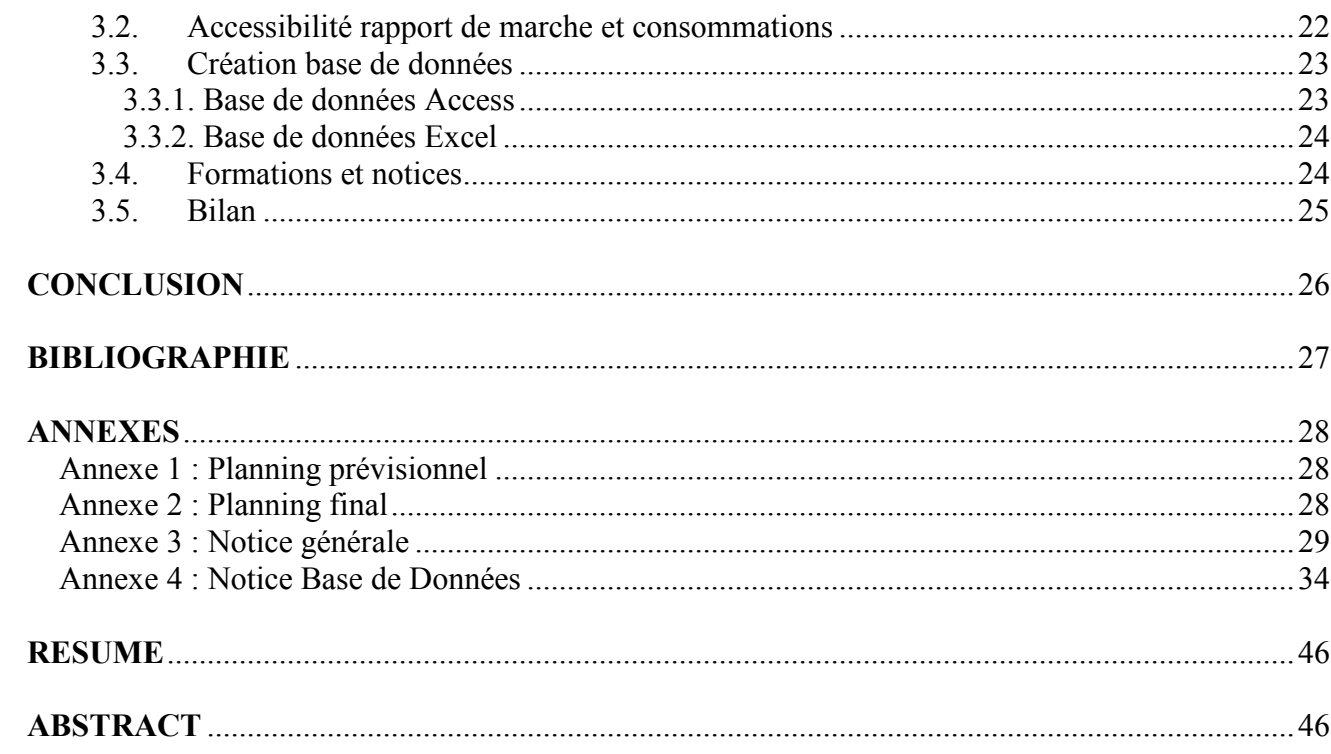

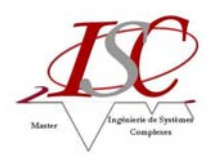

# **INTRODUCTION**

Point d'orgue dans le cursus de formation du Master Ingénierie de Systèmes Complexes, ce stage de fin d'études de 6 mois a pour objet essentiel d'assurer la mise en pratique des connaissances acquises, de conforter un projet professionnel, de tester les capacités d'adaptation et, ainsi, de préparer l'entrée dans la vie active.

De part la spécialité que j'ai choisi de suivre en deuxième année, Management Intégré de la Production de Biens et de Services, et de mon intérêt pour la production industrielle, j'ai eu le désir de réaliser cette expérience dans un grand groupe international.

Ainsi, j'ai eu l'opportunité d'effectuer mon stage au sein du service Agglomération de SAINT-GOBAIN PAM en tant qu'Assistant Ingénieur Production.

SAINT-GOBAIN PAM est la société française de l'Activité Canalisation du Pôle Produits pour la Construction du groupe SAINT-GOBAIN.

Leader mondial des systèmes de canalisation en fonte ductile, SAINT-GOBAIN PAM fabrique et commercialise un éventail complet de solutions dédiées au transport de l'eau.

Au sein du service Agglomération de l'usine de Pont-à-Mousson, basé à Dieulouard et sous la responsabilité du responsable de service, la mission consiste à participer à la mise en place d'un projet visant à la refonte de tous les reportings de production utilisés.

Plus particulièrement, le but est de mettre à jour les suivis de production, d'appréhender les problématiques liées au process et ainsi d'évaluer les besoins et comprendre les enjeux en termes de prix et de coût de revient.

A travers ce rapport, je présenterai, dans un premier temps, la structure et l'organisation du groupe SAINT-GOBAIN jusqu'à la société SAINT-GOBAIN PAM. Puis, je traiterai du service Agglomération, auquel j'ai été affecté, en abordant le procédé de fabrication de l'aggloméré (sinter) qu'il m'a été essentiel de découvrir et comprendre avant de débuter mon projet.

Dans un second temps, j'aborderai le sujet de mon stage qui concerne plus particulièrement le rapport de marche et consommations journalier issu du logiciel de supervision de l'usine et je distinguerai deux objectifs. D'une part, il convenait de rendre accessible ce rapport pour l'ensemble du personnel du service sur tous les PC bureautique. D'autre part, il s'agissait de créer une base de données générée à partir de ces rapports journaliers.

Parallèlement à ce sujet, plusieurs outils ont été élaborés et/ou améliorés suivant les besoins des différents responsables. Notamment des outils permettant d'effectuer la prévision des niveaux des accus ou de suivre l'avancement des actions correctives (désiré après un audit interne) et d'en évaluer leur retard.

Cependant, je n'aborderai pas le développement de ces outils dans ce rapport mais je m'intéresserai uniquement au projet en lui-même.

Enfin, je conclurai par un bilan en termes de compétences scientifiques, techniques et humaines qu'il m'a été nécessaire de mettre en œuvre pour mener à bien ce stage.

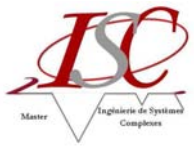

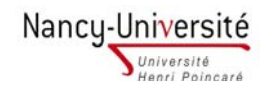

### **I. ENVIRONNEMENT DE TRAVAIL**

### **1. SAINT-GOBAIN**

#### **1.1. Les marchés**

Riche d'une longue histoire, commencée en France en 1665 avec la Manufacture des Glaces de Miroirs, le Groupe Saint-Gobain est aujourd'hui leader mondial des marchés de l'habitat, en apportant des solutions innovantes pour économiser l'énergie et protéger l'environnement.

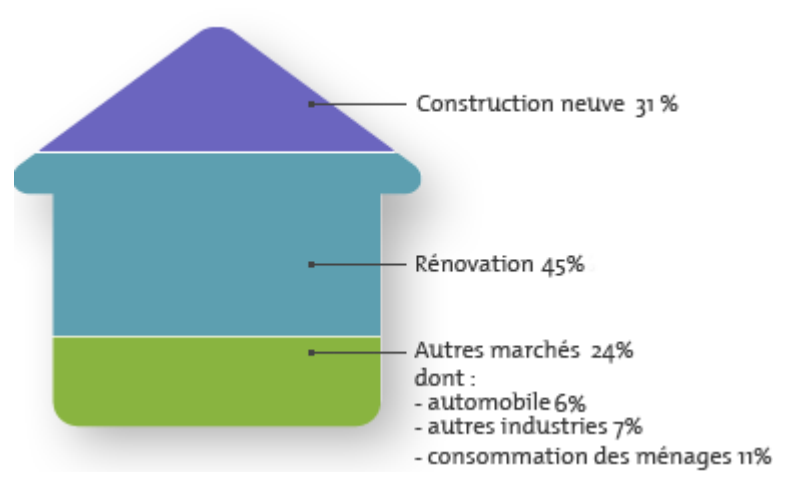

Figure 1.1 : Répartition des ventes par marché

#### **1.2. Un positionnement unique**

Saint-Gobain dispose d'un positionnement unique pour apporter des réponses aux besoins de marchés prometteurs et porteurs :

- des positions de leader mondial ou européen dans toutes ses activités, grâce à des réponses locales adaptées aux besoins des marchés locaux ;
- des solutions associant produits et services adaptés aux besoins des clients;
- un potentiel d'innovation exceptionnel, grâce à une expertise industrielle et des compétences accumulées dans le domaine des matériaux ;
- un portefeuille unique de produits et de solutions dans le domaine de l'efficacité énergétique.

#### **1.3. Les Pôles**

Pour mettre en œuvre sa stratégie, Saint-Gobain s'appuie sur quatre piliers qui disposent chacun de moteurs de croissance propres, et qui contribuent de manière complémentaire au développement du Groupe : le Pôle Produits pour la Construction, le Pôle Matériaux Innovants, le Pôle Distribution Bâtiment et le Pôle Conditionnement.

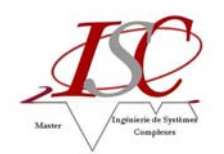

**Le Pôle Produits pour la Construction** propose des solutions d'aménagements intérieur et extérieur qui permettent notamment d'économiser l'énergie : isolation thermique et acoustique, revêtement de façades, toiture, canalisation.

La diversité de ses métiers lui permet de disposer d'une force de prescription inégalée, d'une envergure industrielle mondiale et de marques à très forte notoriété (Isover, PAM, Weber, Placo, Gyproc, CertainTeed, …). Leur complémentarité permet de répondre aux besoins de l'ensemble des domaines de la construction, neuve ou de rénovation.

**Le Pôle Matériaux Innovants** (Vitrage et Matériaux de Haute Performance) est la tête de pont technologique du Groupe. Détenteur d'un portefeuille unique de matériaux et de procédés dans les domaines de l'habitat et de l'industrie, il apporte au Groupe sa culture de l'innovation puisqu'il concentre près des deux tiers de la recherche et développement du Groupe.

Les Matériaux Innovants réunissent le Vitrage (fabrication de verre plat, transformation et distribution du verre pour le bâtiment, vitrage pour l'automobile, spécialités) et les Matériaux Haute Performance, regroupant les activités Céramiques & Plastiques, Abrasifs et Solutions Textiles, ayant des développements vers l'habitat, l'énergie et l'environnement.

**Le Pôle Distribution Bâtiment**, issu des composantes Point P et Lapeyre acquises en 1996, se caractérise par sa culture axée sur le service apporté à ses clients : les professionnels du bâtiment, les particuliers à projets et les grandes entreprises. Son atout réside dans sa connaissance approfondie du marché de la construction et de ses évolutions. Ce Pôle joue un rôle majeur dans l'accompagnement des artisans confrontés à la mutation des techniques de rénovation du bâtiment en leur proposant des formations aux nouveaux standards du bâtiment.

**Le Pôle Conditionnement**, deuxième acteur mondial dans l'emballage verre (Verallia), produit des bouteilles et des pots pour l'emballage des boissons et des produits alimentaires.

#### **1.4. Le Groupe en chiffres (année 2010)**

- § 40,1 milliards d'euros de chiffre d'affaires
- 1.3 milliard d'euros de résultat net
- § 189 193 salariés
- Présence dans 64 pays
- § 12 centres de recherche et 101 unités de développement
- Leader européen ou mondial dans chacune de ses activités

Répartition par Pôles pour l'année 2010 :

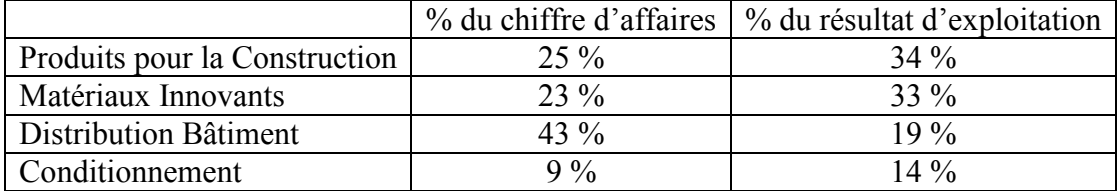

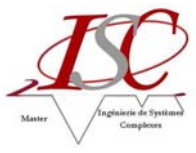

### **2. Pôle Produits pour la Construction**

#### **2.1. Le Pôle**

Le Pôle Produits pour la Construction est leader mondial sur les marchés de l'aménagement intérieur et extérieur, grâce à ses marques à forte notoriété et à son implantation géographique. Il propose des solutions adaptées à chaque besoin de la construction : isolation acoustique et thermique, revêtement de façades, toiture, aménagement intérieur et extérieur, canalisation.

Au moment où tous les pays déploient des plans et des réglementations en faveur des économies d'énergie et de la protection de l'environnement, le Pôle Produits pour la Construction de Saint-Gobain propose des solutions pour l'efficacité énergétique des bâtiments.

#### **2.2. Les activités**

L'activité Isolation commercialise sous les marques Isover, CertainTeed (Etats-Unis) et MAG Isover (Japon) des systèmes d'isolation performants pour les bâtiments neufs ou à rénover. Sous forme de laine de verre, laine de roche et mousses isolantes, Saint-Gobain isole l'enveloppe du bâti (murs, plancher et toit) en apportant un confort acoustique et thermique.

L'activité Gypse propose des systèmes à base de plâtre et plaques de plâtre faciles à installer, respectant les normes toujours plus strictes relatives à l'efficacité énergétique et aux exigences de sécurité et de confort.

L'activité Mortiers Industriels, sous la marque Weber, est le leader mondial de son domaine : premier fabricant mondial de colles et joints de carrelage et leader européen pour les produits de façades et les mortiers de sols.

Le périmètre de l'activité Canalisation est mondial. En 2010, l'activité a livré ses systèmes de canalisation en fonte ductile et pièces de voirie dans plus de 140 pays. Maîtrisant l'intégralité des marchés du cycle de l'eau, l'activité Canalisation propose des solutions et des services répondant aux exigences les plus fortes : durabilité, performance, recyclabilité du matériau fonte et facilité de pose des produits.

Saint-Gobain bénéficie dans ces métiers d'atouts exceptionnels avec des marques reconnues et des positions stratégiques solides.

#### **2.3. Le Pôle en chiffres (année 2010)**

- § N°1 Mondial pour les tuyaux en fonte ductile
- § N°1 Mondial pour les plaques de plâtre et le plâtre
- $\blacksquare$  N°1 Mondial de l'isolation
- N°1 en Europe pour les revêtements de façades
- § N°1 Mondial des colles à carrelage
- § N°1 aux Etats-Unis pour les bardages de façades
- § Présence industrielle : 55 pays
- § Près de 46 000 salariés

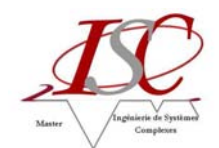

Principales données consolidées (en millions d'euros) :

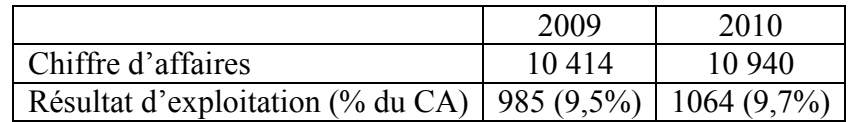

### **3. Activité Canalisation**

#### **3.1. L'eau**

L'eau est un bien naturel indispensable à la vie. Saint-Gobain Canalisation, acteur sur le marché de l'eau, participe à une meilleure gestion et qualité de l'eau.

Alors que l'eau recouvre plus des trois quarts de la surface du globe, l'eau douce disponible est rare et très inégalement distribuée dans le monde. 1/5e de la population n'a pas accès à l'eau potable. Les facteurs de croissance démographique, de pollution et de sécheresse créent un risque de pénurie.

Parce que l'eau est vitale, précieuse et vulnérable, elle doit faire l'objet d'une gestion attentive. Face à cette exigence, tous les acteurs du marché de l'eau dans le monde sont concernés et Saint-Gobain Canalisation y travaille depuis plus de 150 ans.

#### **3.2. La fonte ductile**

Saint-Gobain Canalisation conçoit, fabrique et commercialise des équipements pour les réseaux d'adduction d'eau potable et d'évacuation des eaux usées. Sa gamme complète de systèmes de canalisations en fonte ductile présente des performances exceptionnelles d'étanchéité, de sécurité et de durabilité. Elle assure l'indispensable qualité des réseaux d'eau.

La fonte ductile est un alliage de fer, de carbone et de silicium. Ce matériau est réutilisable à 100 %, c'est-à-dire sans limite ni dégradation de propriétés, comme matière première des filières de fusion métallurgique classiques (haut-fourneau) mises en œuvre dans les usines de Saint-Gobain Canalisation.

Les systèmes de canalisation en fonte ductile sont utilisés pour l'adduction d'eau potable et l'assainissement. Les propriétés intrinsèques de la fonte et l'étanchéité des réseaux permettent de distribuer une eau de qualité, d'évacuer des eaux usées en toute sécurité et contribuent ainsi à préserver les ressources en eau et respecter l'environnement.

#### **3.3. Chiffres clés (année 2010)**

- 1979,9 millions d'euros de chiffre d'affaires
- 21 unités industrielles dans 9 pays
- 13 sociétés et agences de commercialisation
- 10 608 employés

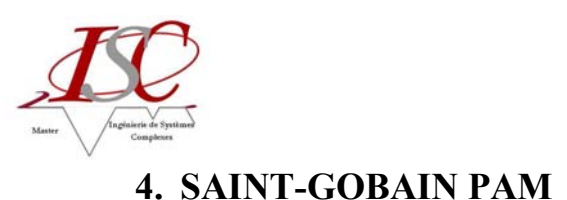

#### **4.1. Un métier**

Leader mondial de systèmes complets de canalisation en fonte ductile, SAINT-GOBAIN PAM est la société française de l'Activité Canalisation du Pôle Produits pour la Construction du Groupe SAINT-**GOBAIN** 

Présent sur cinq continents, implanté dans vingt pays, SAINT-GOBAIN PAM fédère un ensemble d'unités industrielles et commerciales.

Son métier consiste à concevoir, fabriquer et commercialiser :

- des systèmes complets de canalisations en fonte ductile pour les marchés d'eau potable, d'assainissement (tuyaux, raccords, robinetterie et accessoires) ;
- des systèmes de canalisations pour les circuits généraux industriels : réseaux d'eau sous pression, rejet d'eaux usées, circuits de refroidissement et circuits d'air comprimé ;
- des systèmes de canalisations pour la défense incendie (tuyaux, raccords et robinetterie agréés FM, poteaux d'incendie) ;
- des gammes complètes de robinetterie, de fontainerie et de pièces de raccordement pour la réalisation de réseaux d'eau, d'assainissement, de défense incendie et d'irrigation ;
- des systèmes complets de canalisations en fonte pour les marchés du bâtiment (évacuation des eaux usées et pluviales) ;
- des pièces de voirie en fonte ductile.

#### **4.2. Une Histoire : l'usine de Pont-à-Mousson**

L'usine Saint-Gobain PAM à Pont-à-Mousson (1100 salariés) est la plus grande unité de production de tuyaux en fonte ductile dans le monde.

**1854** : L'aventure industrielle de la société débute en Lorraine avec la découverte du gisement de minerai de fer de Marbache, en Meurthe-et-Moselle.

**1856** : La première société industrielle exploitant une usine implantée dans la commune de Pont-à-Mousson est fondée.

**1866** : Le premier tuyau en fonte sort des lignes de production de l'usine de Pont-à-Mousson. Novatrice, la société axe son développement sur l'émergence d'un produit emblématique : le tuyau en fonte dédié à l'adduction d'eau.

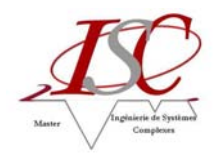

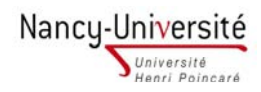

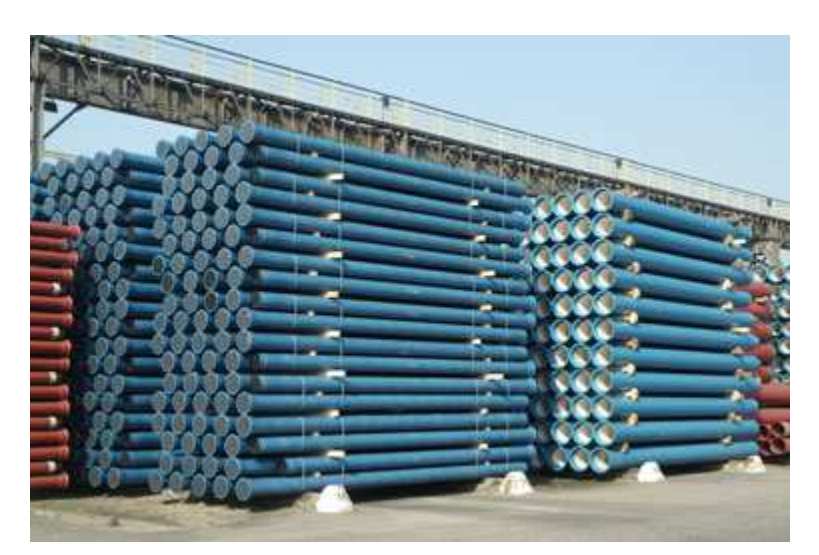

Figure 1.2 : Parc de stockage de tuyaux en fonte ductile

La conquête de marchés à l'international conditionne aussitôt l'expansion de l'entreprise. Dès la fin du 19ème siècle, Pont-à-Mousson équipe ainsi de nombreuses agglomérations en infrastructures hydrauliques, tant en Europe que dans le monde.

**1928** : Le procédé de coulage de la fonte par centrifugation, plus rapide et régulier, succède à la coulée verticale dans la fabrication des canalisations et concourt à leur production en grandes séries.

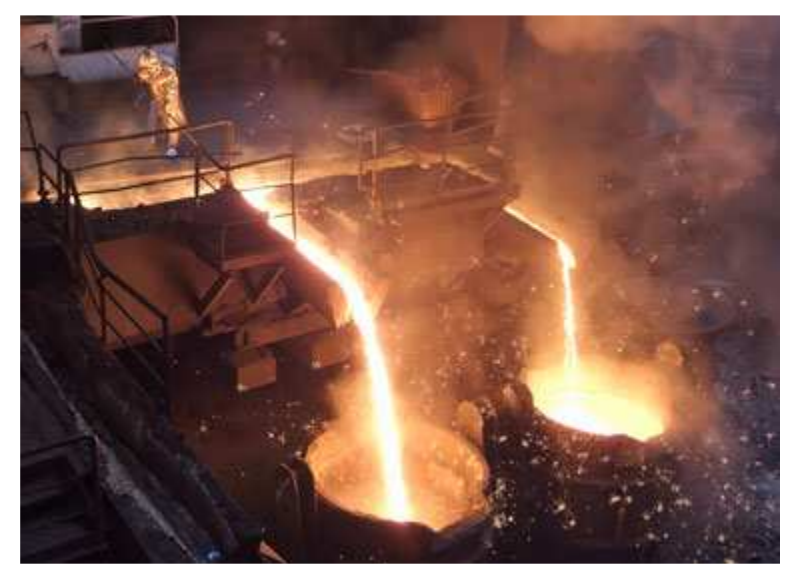

Figure 1.3 : Haut-fourneau - Coulée de fonte

Le procédé de centrifugation consiste à déposer une couche de métal liquide dans une coquille tournant à grande vitesse et à solidifier le métal en refroidissant continuellement la coquille. Le métal est déversé chaud et fluide en une spirale qui se transforme immédiatement en une couche régulière et continue de métal liquide, maintenue sous forme cylindrique par les forces d'inertie centrifuges créées par la rotation de la coquille. Simultanément, la coquille est refroidie de l'extérieur afin d'absorber les calories et d'abaisser la température du métal liquide vers sa température de solidification (environ 1150°C).

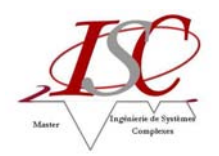

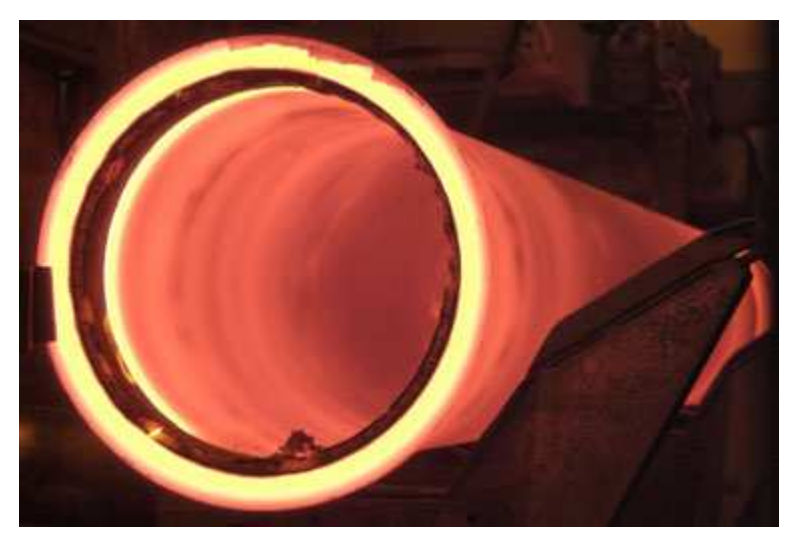

Figure 1.4 : Centrifugation de tuyau en fonte ductile de grand diamètre

**1970** : Une série de mutations décisives est appliquée aux modes de production :

- la totalité de la fabrication de canalisations à l'usine de Pont-à-Mousson s'effectue en fonte ductile ;
- la fabrication de pièces de voirie apporte la solution optimale aux exigences des exploitants des réseaux d'assainissement ;
- regroupant plusieurs sociétés industrielles en France, en Allemagne et au Brésil, Pont-à-Mousson S.A. fusionne avec le groupe SAINT-GOBAIN qui se dote ainsi de sa branche Canalisation et entreprend son développement à l'international.

**2000** : Le changement de dénomination sociale de l'ensemble des sociétés de l'Activité Canalisation renforce la cohésion internationale du Groupe SAINT-GOBAIN.

La volonté de fédérer ces sociétés autour d'une identité commune confère également une reconnaissance mondiale accrue à SAINT-GOBAIN Canalisation, Pont-à-Mousson S.A. devient ainsi SAINT-GOBAIN PAM.

**2001** : **PAM** devient une marque mondiale commune.

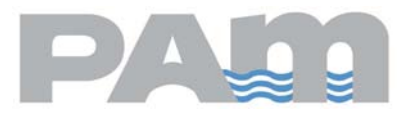

Traduction du regroupement des sociétés de l'Activité Canalisation du Groupe SAINT-GOBAIN sous une bannière commune, PAM devient la marque commerciale unique de SAINT-GOBAIN Canalisation au plan international.

#### **4.3. Chiffres clés (année 2010)**

- § 968 millions d'euros de chiffre d'affaires dont 65 % export
- 2 810 employés

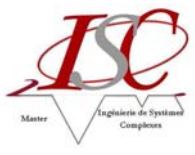

### **5. Service Agglomération**

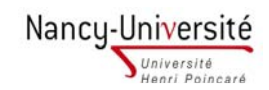

#### **5.1. Site**

Basé à Dieulouard, l'Agglomération élabore le produit qui va faciliter la fusion de la fonte ductile lors de la fabrication des tuyaux à Pont-à-Mousson.

Le site récupère différents minerais afin de les traiter et de créer le produit, appelé aggloméré ou sinter, pour l'expédier par voies ferroviaires et routières vers les hauts fourneaux de l'usine de Pontà-Mousson.

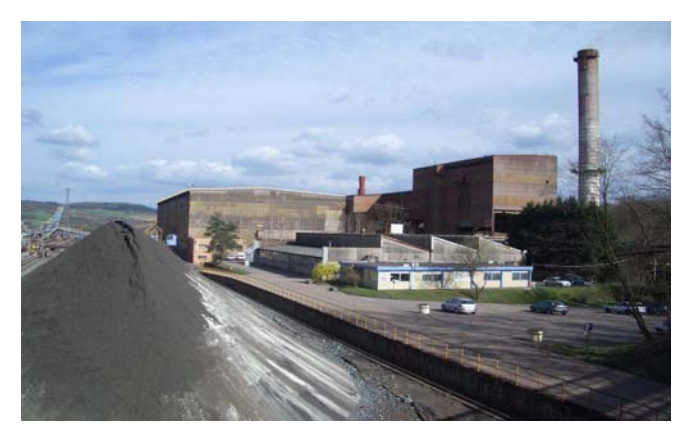

Figure 1.5 : Usine d'Agglomération de Dieulouard

#### **5.2. Personnel**

Le service Agglomération est composé de 46 personnes :

- 1 Responsable Service (Chef de ligne)
	- o 1 Animateur Sécurité
	- o 1 Secrétaire
	- o 1 Responsable Production
		- 1 Chef de Poste remplaçant
		- 1 Dépanneur remplaçant
		- 3 équipes en 3\*8 (4h-12h / 12h-20h / 20h-4h) :
			- 1 Chef de Poste
			- 1 Opérateur
			- 1 Opérateur remplaçant
			- 1 Premier machiniste
			- 1 Dépanneur
			- 3 ou 4 Machinistes polyvalents
	- o 1 Responsable Maintenance
		- 1 équipe Electricité Automatisme (3 personnes)
		- 1 équipe Réalisations Mécaniques (2 personnes)
		- 1 équipe Méthode Préparation (5 personnes)

Des sous-traitants en réalisations mécaniques ainsi que pour le chargement et le déchargement ferroviaire sont également présents.

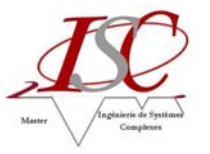

#### **5.3. Cheminement matières**

Les matières arrivent par camions ou par voies ferroviaires.

Les livraisons de matières premières par camions vont d'abord sur un tas du parc (tas en constitution) avant de passer par une phase d'homogénéisation qui va permettre de les mélanger (tas de reprise). Les livraisons par wagons vont être amenées jusqu'à une zone de stockage spécifique à chaque matière (olivine, castine, combustible chaîne, sable, fines froides).

Le parc est composé d'un tas en constitution, d'un tas de reprise et de deux tas de réserve possédant chacun une quantité de matière variant de 20 000 à 30 000 tonnes.

Les matières stockées telles que : castine (21B plus utilisée), minerai (21A-21C), coke (25A), fines froides (22B) peuvent être amenées sur le parc pour combler les quantités manquantes, elles ont un rôle de correction.

Le déstockage des matières premières des tas d'homogénéisation se fait vers un silo (60A ou 60B) puis sont mélangées aux matières stockées selon les quantités manquantes avant l'enfournement.

Une consigne en tonnes par heure est fixée à l'enfournement (205) et pour une recette donnée l'automate détermine les quantités à ajouter en olivine (20C), castine (25C), combustible chaîne (25B), sable (23 ou 24 ou 33), fines froides (22A), mélange parc (60A ou 60B) et fines chaudes (232B-232A).

Après enfournement sur la chaîne d'agglomération, les fines chaudes (232) inférieures à 5mm et les fines froides inférieures à 5mm sont recyclées pour être réutilisées. Fines froides et fines chaudes sont également appelées fines de retour.

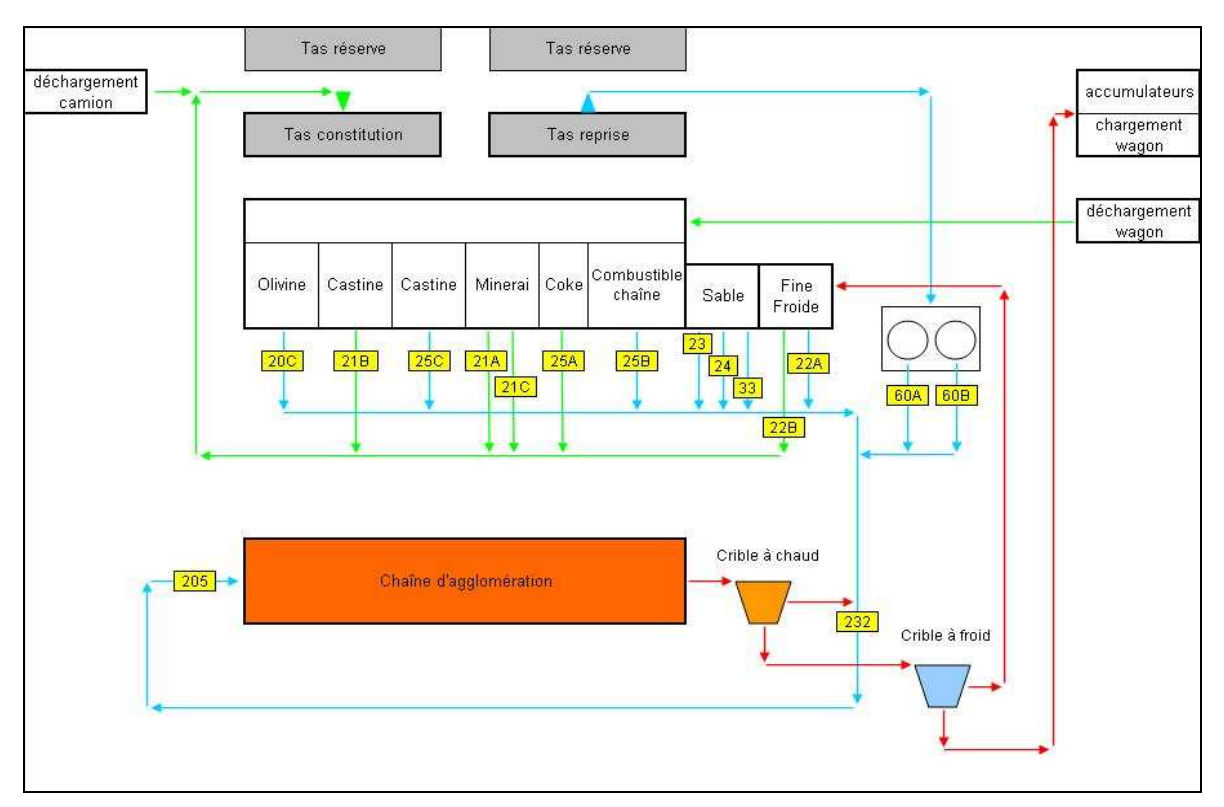

Figure 1.6 : Cheminement des matières

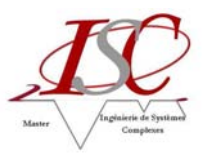

#### **5.4. L'agglomération par frittage**

• Principe

L'agglomération par frittage est un procédé qui consiste à chauffer un mélange de différents matériaux fins sans le mener jusqu'à la fusion. Sous l'effet d'une chaleur intense, les différentes natures de produits vont se souder entre elles pour former ainsi après refroidissement un agglomérat solide.

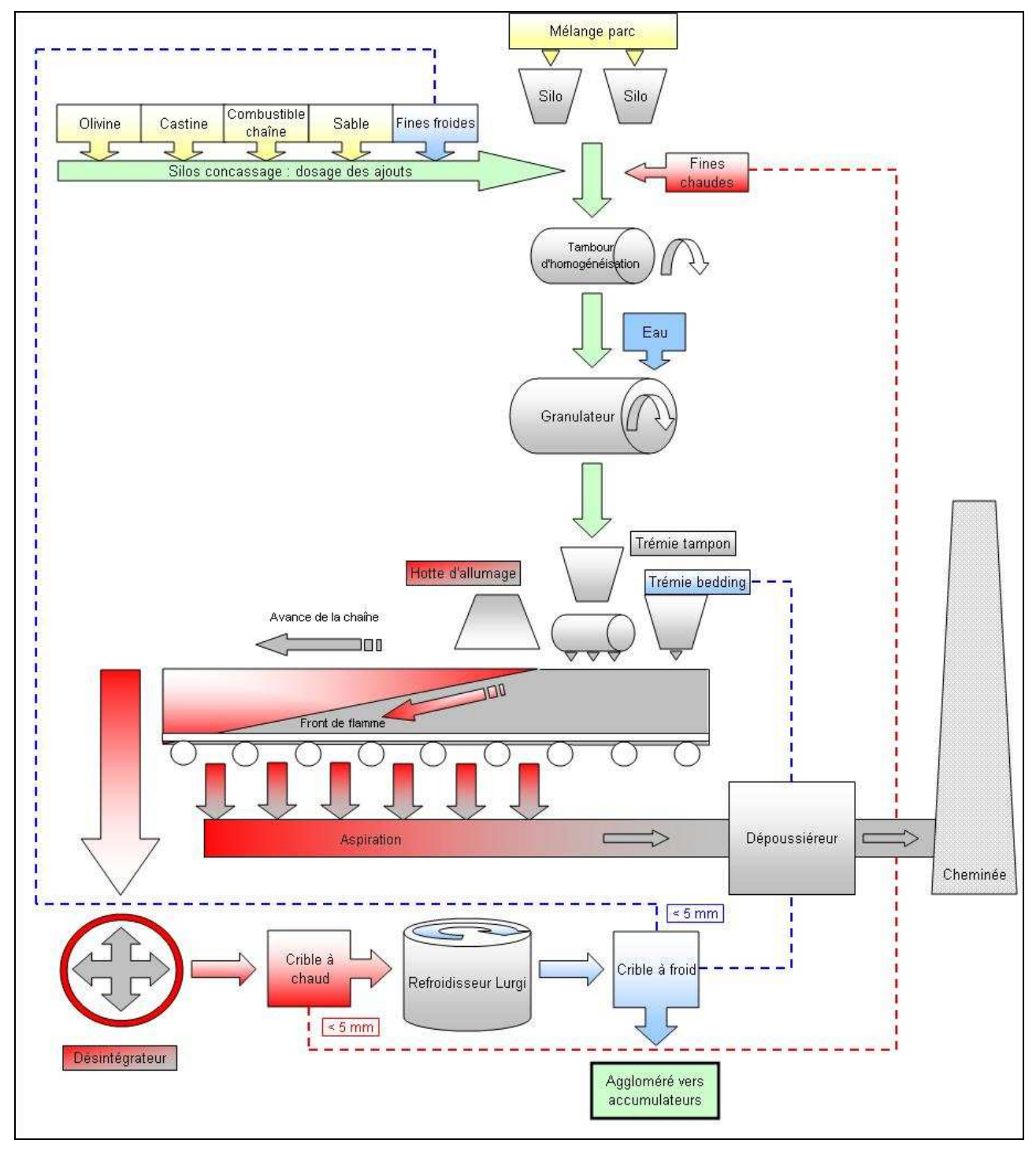

Figure 1.7 : Fonctionnement de l'Agglomération

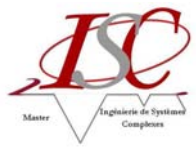

Descriptif de la chaîne

La chaîne d'agglomération est composée d'un four d'allumage fixe et d'un ensemble mobile formé par des chariots (palettes) qui se déplacent le long de rails et sont appliqués de manière étanche sur une série de boites d'aspiration reliées à un puissant extracteur. Le fond des palettes est constitué de barreaux formant une grille de manière à laisser passer l'air d'aspiration nécessaire au processus.

- Fonctionnement
	- o Constitution de la couche :

En amont du four d'allumage, le mélange est uniformément déposé à l'aide d'un rouleau répartiteur sur les grilles des palettes en une épaisseur prédéterminée. Une protection appelée bedding recouvre au préalable les grilles.

o Allumage :

Au passage sous la hotte du four, la couche de mélange est allumée sur sa partie supérieure par de puissants brûleurs qui portent en moins d'une minute la surface de contact à la température de frittage (cohésion/assemblage) du produit.

o Cuisson :

Par une dépression maintenue dans les boîtes d'aspiration, le front de flamme (zone de combustion) débuté à la phase d'allumage, se poursuit tout au long du déplacement de la chaîne. En se propageant de haut en bas dans l'épaisseur du produit, il va échauffer au passage les matières jusqu'à leurs points de ramollissement et de cohésion.

En bout de chaîne, le front de flamme ayant atteint le niveau des grilles, le produit est considéré comme cuit. Il va être défourné et subir les opérations de désintégration, de refroidissement et de criblage avant son expédition par voies ferroviaires vers les hauts fourneaux de l'usine de Pont-à-Mousson.

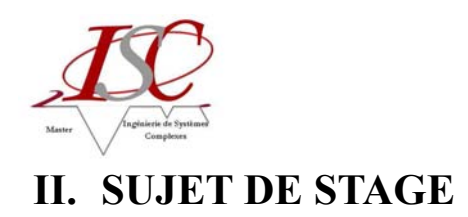

### **1. Contexte**

#### **1.1. Sujet**

Au sein du service Agglomération de l'usine de Pont-à-Mousson, basé à Dieulouard et sous la responsabilité du responsable de service, M. Samuel BESNARD, ce stage consiste à participer à la mise en place et à la réalisation d'un projet visant à la refonte de tous les reportings de production utilisés.

Les missions qui m'ont été confiées ont principalement pour but de mettre à jour les suivis de production, d'appréhender les problématiques liées au process et ainsi évaluer les besoins et comprendre les enjeux en termes de prix et de coût de revient.

Le projet principal de ce stage s'intéresse, plus particulièrement, au rapport de marche et consommations journalier issu du logiciel de supervision de l'usine.

Ce rapport est l'élément principal permettant de suivre la production au sein de l'Agglomération. En effet, il indique en temps réel (heure par heure) les consommations en matières et énergies ainsi que la quantité d'aggloméré produite.

#### **1.2. La production**

La production est une transformation de ressources appartenant à un système productif et conduisant à la création de biens ou de services.

D'une manière générale, les ressources mobilisées dans le processus de production peuvent être de quatre types :

- des équipements (bâtiments, machines, outillages, ...);
- des hommes (opérateurs intervenant soit directement dans le processus de transformation, soit indirectement pour en permettre le bon déroulement ou même l'existence, ce qui correspond à des activités dites de support) ;
- des matières (matières premières, composants, ...) ;
- des informations techniques ou procédurales (gammes, nomenclatures, consignes, procédures, ...) ou relatives à l'état et à l'utilisation du système productif (ce qui permet de programmer la production et de réagir aux perturbations observées).

La production d'un bien s'effectue par une succession d'opérations consommant des ressources et transformant les caractéristiques morphologiques de « matières » (au sens large du terme) ou leur localisation (manutention/transport).

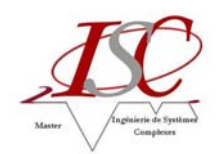

La production d'un service s'effectue elle aussi par une succession d'opérations consommant ces ressources sans qu'il y ait nécessairement transformation de matières. La production de services peut consister en :

- une mise à disposition de produits à des clients par le biais d'opérateurs (vendeurs, guichetiers, coursiers, …) ou de machines (billetteries, distributeurs de nourriture ou de boisson,  $\dots$ );
- une mise à disposition d'informations simples (position de compte par Guichets Automatiques Bancaires, …) ou de résultats d'un traitement complexe (détermination de droits après analyse d'un dossier, …) ;
- une modification de l'état de certaines ressources (réparation ou maintenance pour les équipements, formation pour les hommes, changement de la localisation de produits ou de personnes, …).

#### **1.3. Le suivi de production**

Le suivi de production est un outil qui permet de suivre la production. Les entreprises mettent en œuvre des suivis en fonction de leur besoins. La principale utilité du suivi de production est le contrôle des coûts, des délais et de la qualité.

Un suivi performant permet de prendre des décisions rapidement afin d'améliorer une situation. Il sert notamment à comparer la situation réelle à la prévision et à établir des tableaux de bord (base de données) et d'en exploiter les données.

Pour une usine sidérurgique telle que l'Agglomération, le suivi de la production est primordial. La fabrication de l'aggloméré est une « cuisine » qui nécessite une multitude de matières différentes et ne s'opère jamais de la même façon. En effet, les minerais et les quantités utilisés lors de la confection varient souvent.

Un bon suivi de production peut donc permettre à l'opérateur d'identifier plus rapidement les éventuels problèmes mais aussi aux responsables de mettre à jour quotidiennement leurs outils d'analyse.

### **2. Analyse de l'existant**

#### **2.1. Monitor Pro v7**

#### 2.1.1. Structure

Le service Agglomération est doté du logiciel Monitor Pro v7 développé par Schneider Automation. C'est un système de contrôle d'entreprise qui met en œuvre une variété d'applications d'automatisation en temps réel, allant de l'acquisition de donnée et du contrôle de supervision (SCADA) à la gestion de l'information.

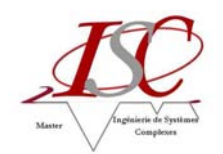

Ce système de supervision permet de gérer en temps réel toute la chaîne de production et de regrouper des informations à travers une base de données interne qui constitue le rapport de fabrication.

Le menu général du logiciel donne la possibilité d'observer le circuit d'aggloméré (détails des différentes phases), d'accéder à la gestion des défauts, de suivre les mesures de l'installation (bargraphes températures, dépressions, niveaux trémies, courbes sur un et deux graphes), de réaliser des opérations de maintenance, de compléter le rapport de fabrication et d'afficher différents synoptiques.

Les données du programme proviennent des automates programmables industriels (API) de la chaîne de production. Ces automates sont reliés entre eux par un réseau de type Telway. Un automate, l'API phase 15, centralise l'ensemble des données par le biais d'un réseau de type Mapway. Elles sont ensuite envoyées par réseau Ethway sur les trois ordinateurs de la salle opérateur de l'usine pour y être stockées.

Les données du rapport de fabrication sont alors émises, par un réseau Ethernet bureautique, au bureau de fabrication sur un unique "PC Archivage".

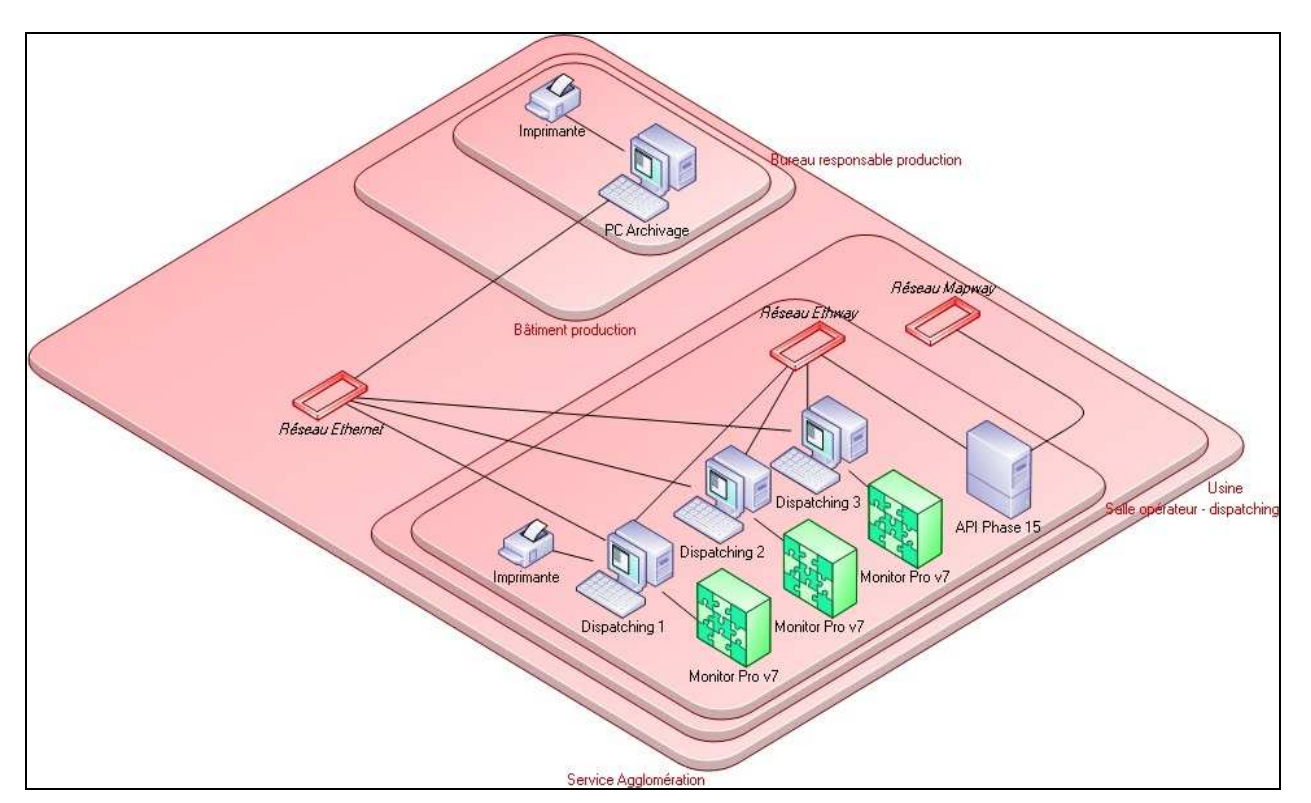

Figure 2.1 : Diagramme d'infrastructure technique - MEGA

En résumé, le centre de supervision de l'usine (appelé également dispatching ou salle opérateur) est composé de trois ordinateurs (intitulés dispatching 1, dispatching 2 et dispatching 3). Le bureau de fabrication du responsable de production dispose d'un ordinateur nommé PC Archivage.

Tous les PC de conduite de l'installation, situés au dispatching, calculent, mémorisent et enregistrent les rapports de fabrication. Ces PC, à disposition de l'opérateur, sont configurés de la même façon et sont redondants.

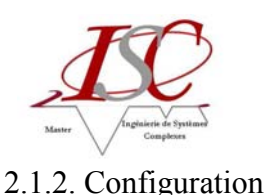

Les PC dispatching 1 et 2 et Archivage sont sous Windows NT4, le PC dispatching 3 sous Windows 2000. Les utilisateurs, dispacheurs et responsable fabrication, doivent travailler dans la session « utilisateur » où il n'y a pas de mot de passe. Seul le personnel de maintenance peut intervenir sur ces PC dans la session « administrateur » avec un mot de passe.

Les PC dispatching démarrent automatiquement dans la session « utilisateur » avec le logiciel de conduite de l'installation Monitor. L'application Monitor est identique pour tous les PC. L'accès aux ressources de ces PC est limité par un logiciel « Verrou ».

Le PC Archivage permet la récupération des fichiers rapports, la mise en forme Excel, et l'archivage. Une partition du disque dur des PC dispatching est accessible en lecture aux utilisateurs du PC, et en lecture/écriture aux administrateurs depuis le PC Archivage.

#### **2.2. Rapport de fabrication**

#### 2.2.1. Concept

Les rapports de fabrication, créés à partir de Monitor Pro, sont des fichiers dont le nom est par exemple « rapport du 01-01-2000.cdb ». Chaque PC dispatching génère son fichier rapport et le mémorise sur son disque dans un répertoire spécifique.

|                | А              | B                                            | C            | Đ              | E        | F | G                          | H                 |                | J.      | Κ                     |  |
|----------------|----------------|----------------------------------------------|--------------|----------------|----------|---|----------------------------|-------------------|----------------|---------|-----------------------|--|
|                | <b>DATESEC</b> | JOUR                                         | <b>HEURE</b> |                |          |   | HEURE MINUTE SECON DATEAPI | <b>NOMOPERAT</b>  | <b>OLIVINE</b> | CASTINE | <b>FINESFROID SAE</b> |  |
| $\overline{2}$ |                | 946855286 Ven 01/01/2010                     | 23:21:26     | 23             | 0        |   | 3 01-01-2010               | Grosse.Christian  | 0.00000        | 0.00000 | 0,00000               |  |
| з              |                | 946858886 Sam 02/01/2010 00:21:26            |              | $\Omega$       | $\Omega$ |   | 3 01-01-2010               | Grosse.Christian  | 0,00000        | 0.00000 | 0,00000               |  |
| $\overline{4}$ |                | 946862486 Sam 02/01/2010 01:21:26            |              | $\mathbf{1}$   | 0        |   | 3 01-01-2010               | Grosse.Christian  | 0,00000        | 0,00000 | 0,00000               |  |
| 5              |                | 946866086 Sam 02/01/2010 02:21:26            |              | $\overline{2}$ | 0        |   | 3 01-01-2010               | Grosse Christian  | 0.00000        | 0.00000 | 0,00000               |  |
| 6              |                | 946869686 Sam 02/01/2010 03:21:26            |              | 3              | 0        |   | 3 01-01-2010               | Grosse.Christian  | 0,00000        | 0.00000 | 0.00000               |  |
| $\overline{7}$ |                | 946873286 Sam 02/01/2010 04:21:26            |              | $\overline{4}$ | 0        |   | 3 01-01-2010               | Grosse Christian  | 0.00000        | 0.00000 | 0,00000               |  |
| 8              |                | 946696881 Jeu 31/12/2009                     | 03:21:21     | 3              | 0        |   | 2 30-12-2009               | Grosse.Christian  | 0.00000        | 0.00000 | 0.00000               |  |
| 9              |                | 946700481 Jeu 31/12/2009                     | 04:21:21     | 4              | $\Box$   |   | 2 30-12-2009               | Grosse Christian  | 0.00000        | 0.00000 | 0,00000               |  |
| 10             |                | 946704081 Jeu 31/12/2009                     | 05:21:21     | 5              | 0        |   | 2 31-12-2009               | Grosse, Christian | 0.00000        | 0.00000 | 0.00000               |  |
| 11             |                | 946707681 Jeu 31/12/2009                     | 06:21:21     | 6              | 0        |   | 2 31-12-2009               | Grosse, Christian | 0.00000        | 0.00000 | 0.00000               |  |
| 12             |                | 946711281 Jeu 31/12/2009                     | 07:21:21     | 7              | 0        |   | 2 31-12-2009               | Grosse.Christian  | 0.00000        | 0.00000 | 0,00000               |  |
| 13             |                | 946714881 Jeu 31/12/2009                     | 08:21:21     | 8              | 0        |   | 2 31-12-2009               | Grosse Christian  | 0.00000        | 0.00000 | 0,00000               |  |
| 14             |                | 946718481 Jeu 31/12/2009                     | 09:21:21     | 9              | 0        |   | 2 31-12-2009               | Grosse.Christian  | 0,00000        | 0,00000 | 0.00000               |  |
| 15             |                | 946722081 Jeu 31/12/2009                     | 10:21:21     | 10             | 0        |   | 1 31-12-2009               | Grosse Christian  | 0.00000        | 0.00000 | 0.00000               |  |
| 16             |                | 946725681 Jeu 31/12/2009                     | 11:21:21     | 11             | 0        |   | 31-12-2009                 | Grosse Christian  | 0.00000        | 0.00000 | 0.00000               |  |
| 17             |                | 946729281 Jeu 31/12/2009                     | 12:21:21     | 12             | Ū        |   | 1 31-12-2009               | Grosse Christian  | 0.00000        | 0.00000 | 0.00000               |  |
| 18             |                | 946732881 Jeu 31/12/2009                     | 13:21:21     | 13             | 0        |   | 1 31-12-2009               | Grosse Christian  | 0.00000        | 0.00000 | 0,00000               |  |
| 19             |                | 946736481 Jeu 31/12/2009                     | 14:21:21     | 14             | 0        |   | 1 31-12-2009               | Grosse, Christian | 0.00000        | 0.00000 | 0.00000               |  |
| 20             |                | 946740081 Jeu 31/12/2009                     | 15:21:21     | 15             | $\Box$   |   | 1 31-12-2009               | Grosse, Christian | 0,00000        | 0,00000 | 0,00000               |  |
| 21             |                | 946743681 Jeu 31/12/2009                     | 16:21:21     | 16             | 0        |   | 1 31-12-2009               | Grosse, Christian | 0,00000        | 0.00000 | 0,00000               |  |
| 22             |                | 946747281 Jeu 31/12/2009                     | 17:21:21     | 17             | 0        |   | 31-12-2009                 | Grosse.Christian  | 0,00000        | 0,00000 | 0,00000               |  |
| 23             |                | 946750881 Jeu 31/12/2009                     | 18:21:21     | 18             | 0        |   | 1 31-12-2009               | Grosse Christian  | 0.00000        | 0.00000 | 0,00000               |  |
| 24             |                | 946754481 Jeu 31/12/2009                     | 19:21:21     | 19             | 0        |   | 1 31-12-2009               | Grosse Christian  | 0.00000        | 0.00000 | 0.00000               |  |
| 25             |                | 946758081 Jeu 31/12/2009                     | 20:21:21     | 20             | 0        |   | 1 31-12-2009               | Grosse Christian  | 0.00000        | 0.00000 | 0.00000               |  |
| 26             |                | 946761681 Jeu 31/12/2009                     | 21:21:21     | 21             | 0        |   | 1 31-12-2009               | Grosse Christian  | 0,00000        | 0.00000 | 0,00000               |  |
| 27             |                | 946765281 Jeu 31/12/2009                     | 22:21:21     | 22             | 0        |   | 1 31-12-2009               | Grosse, Christian | 0.00000        | 0.00000 | 0.00000               |  |
| 28             |                | 946768881 Jeu 31/12/2009                     | 23:21:21     | 23             | 0        |   | 0 31-12-2009               | Grosse, Christian | 0.00000        | 0.00000 | 0.00000               |  |
| 29             |                | 946772481 Ven 01/01/2010                     | 00:21:21     | $\Omega$       | 0        |   | 0 31-12-2009               | Grosse, Christian | 0.00000        | 0.00000 | 0,00000               |  |
| 30             |                | 946776081 Ven 01/01/2010                     | 01:21:21     | 1              | 0        |   | 0 31-12-2009               | Grosse, Christian | 0,00000        | 0,00000 | 0,00000               |  |
| 31             |                | 946779681 Ven 01/01/2010                     | 02:21:21     | $\overline{2}$ | 0        |   | 0 31-12-2009               | Grosse.Christian  | 0,00000        | 0,00000 | 0,00000               |  |
| 32             |                | 946783281 Ven 01/01/2010                     | 03:21:21     | 3              | n        |   | 0 31-12-2009               | Grosse Christian  | 0.00000        | 0.00000 | 0.00000               |  |
| 14.4           |                | $\blacktriangleright$ Rapport du 01-01-2010/ |              |                |          |   |                            | $\left  \right $  |                |         |                       |  |

Figure 2.2 : Exemple de rapport de fabrication Monitor Pro

Par principe, les fichiers à récupérer sont ceux du PC dispatching 1, les autres sont des secours au cas ou le PC1 ne serait pas disponible, ou le fichier n'aurait pas été généré correctement (panne, développement en cours, …).

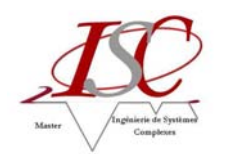

Ces fichiers contiennent les données permettant de constituer les rapports de marche et consommations. Ils sont ouvrables avec Excel mais restent difficilement exploitables sous cette forme. Il parut donc évident de le rendre plus compréhensible en créant, à l'époque, une application Excel pour en faire le rapport de marche et consommations.

#### 2.2.2. Principe détaillé des fichiers rapports

Pour les rapports de fabrication, Monitor génère le fichier RAPPORT.MDX avec un format propriétaire, qui décrit les données du fichier tournant ; et le fichier RAPPORT.CDB, fichier tournant dans lequel sont stockées toutes les heures le cumul des consommations. C'est un fichier tournant de 50 lignes d'archivages.

La remise à zéro des cumuls se fait dans l'automate à 4 heures du matin, l'enregistrement de 5 h contient les consommations de 4 à 5 h, l'enregistrement de 6 h contient les cumuls de consommations de 4 à 6 h, etc.

Les données enregistrées sont des cumuls ou des moyennes, mais également des données saisies par l'opérateur. Ces données saisies depuis un des PC sont mémorisées dans l'automate pour les mettre à disposition de tous les PC. Ces données sont des données numériques, sauf la liste des opérateurs. Lorsque l'opérateur saisi son nom, un numéro est mémorisé dans l'automate correspondant au numéro de l'opérateur, ce numéro est accessible par tous les PC. Il faut donc un fichier pour faire correspondre ce numéro avec un nom d'opérateur. Ce fichier est à renseigner dans la fonction réservée de maintenance depuis Monitor, puis il faut le dupliquer manuellement dans chaque PC dispatching, fichier OPERATEUR.DAT.

Tous les jours à 4 h du matin, une copie du fichier tournant est effectuée. Cette copie est renommée avec un format de nom du type « rapport du 01-01-2000.cdb ». Ces fichiers journaliers sont accessibles par les opérateurs depuis Monitor, à travers Excel et des macros VBA pour vérifier les dates et heures, et mettre en forme les enregistrements dans un tableau Excel. Chaque PC enregistre ses fichiers rapports qui sont identiques, exceptionnellement il peut arriver que le fichier rapport d'un PC soit incorrect, auquel cas il faut consulter le rapport depuis un autre PC.

#### **2.3. Rapport de marche et consommations**

#### 2.3.1. Principe d'accessibilité

Le rapport de marche et consommations permet de mettre en valeur, plus nettement, le rapport de fabrication.

Il est accessible, depuis les PC dispatching, directement à partir de Monitor Pro grâce à une fonction du logiciel qui permet aussi de visualiser le rapport en cours.

Néanmoins, pour accéder au rapport de marche et consommations depuis le PC Archivage, le travail à effectuer consiste à faire deux opérations.

D'une part, il faut récupérer le fichier rapport depuis un des PC dispatching, via le réseau, vers le PC Archivage (copier/coller). D'autre part, il faut générer le rapport en transformant ce fichier en fichier format Excel à l'aide de l'application Excel (Macros).

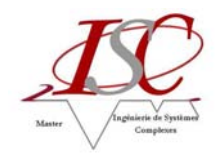

#### Détail des opérations à réaliser par le responsable production, depuis son PC Archivage :

- démarrer le PC Archivage;
- ouvrir une session de travail avec le nom « utilisateur » sans mot de passe ;
- démarrer l'explorateur Windows situé dans la barre « office » ou le menu déroulant ;
- accéder par l'intermédiaire du voisinage réseau au PC du dispatching (par principe accéder au N°1), ceux-ci ne sont accessibles qu'en lecture ;
- sélectionner le fichier rapport puis le copier et le coller dans le répertoire des rapports cdb du PC Archivage ;
- lancer l'application Excel (Rapport Agglomération), en double cliquant sur l'icône située sur le bureau. Cette application Excel donne la possibilité de convertir le fichier en simple fichier de données au format Excel, avec ou sans les formules ;
- le fichier rapport de marche et consommations Agglomération est maintenant accessible directement à l'aide d'Excel, modifiable et imprimable, dans le répertoire rapports xls du PC Archivage.

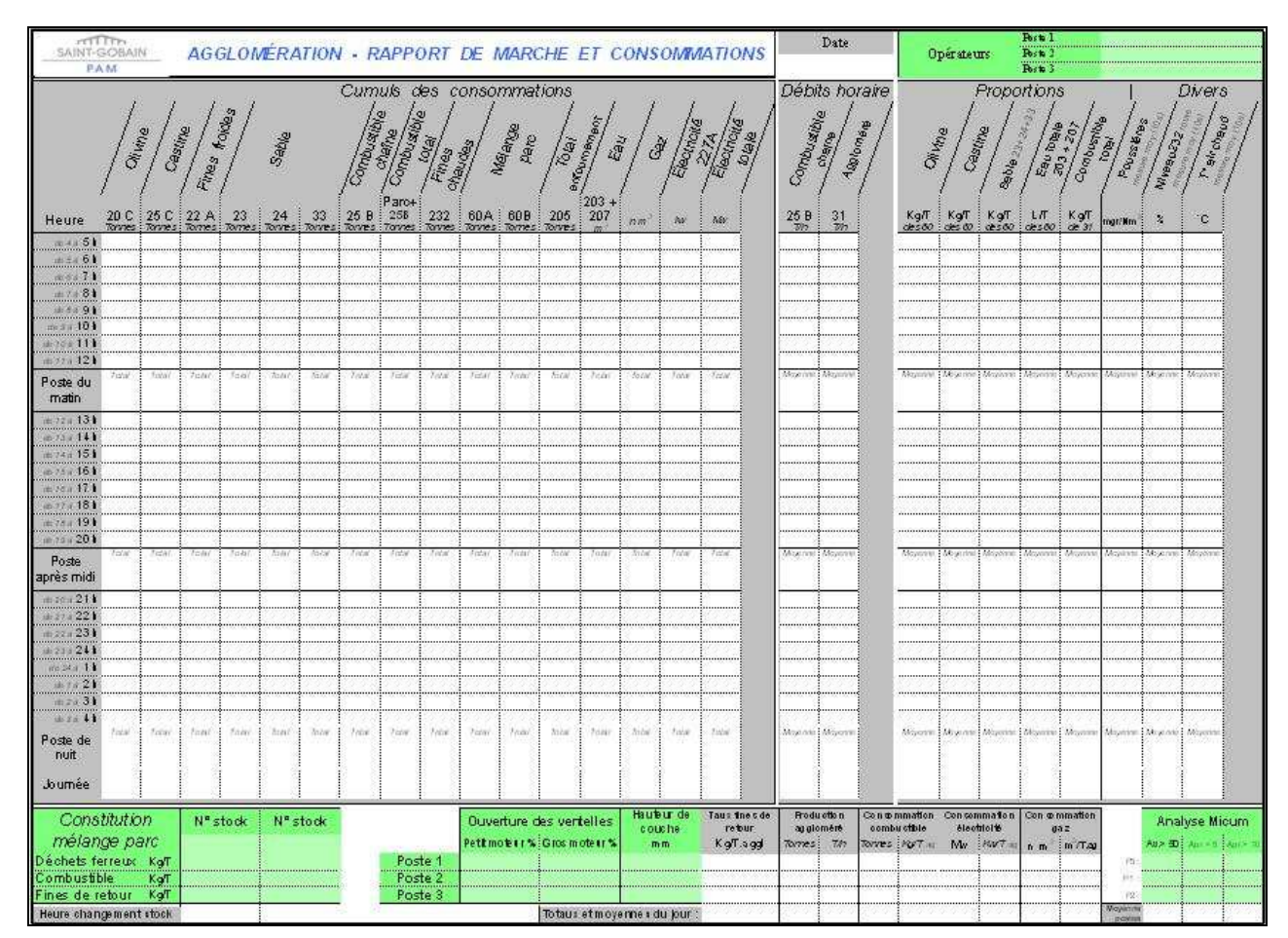

#### 2.3.2. Détails des données

Figure 2.3 : Modèle Rapport de marche et consommations

Les données dans les tableaux gris sont des données qui sont récupérées automatiquement dans le process alors que les données dans les tableaux verts sont des données à saisir par l'opérateur.

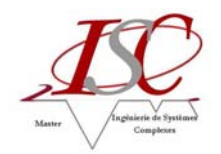

A chaque poste, l'opérateur renseigne systématiquement :

- son nom;
- le pourcentage d'ouverture des ventelles (selon utilisation du petit ou du gros moteur) ;
- la consigne de réglage de hauteur de couche ;
- l'analyse avant et après Micum selon le taux de granulométrie, qui permet de contrôler la qualité du produit.

Lors du changement de poste et de journée, l'opérateur a la possibilité de modifier ou de saisir les valeurs correspondant au :

- numéro de stock (deux stocks possibles afin de gérer les changements) ;
- renseignement de la constitution du mélange parc (tas d'homogénéisation) : déchets ferreux, combustible, fines de retour aggloméré des hauts-fourneaux. Ces chiffres sont calculés selon la composition du stock c'est-à-dire en fonction des matières dont il est composé. Chaque tas d'homogénéisation possède des caractéristiques différentes.

Les données saisies par l'opérateur peuvent être modifiées pendant tout le poste, les valeurs prises en compte pour le bilan sont mémorisées à la fin du poste.

Grâce à des bascules et des dosomètres tout au long du process, on peut connaître :

- le cumul par heure, par poste et par jour des consommations des différents minerais (olivine, castine, fines de retour froides et chaudes, sable, combustible, mélange parc) ;
- le cumul par heure, par poste et par jour des consommations en énergies (eau, gaz, électricité moteur et globale) ;
- le débit horaire de combustible et d'aggloméré produit : cumul de la consommation dans l'heure (pas de cumul avec l'heure précédente), moyenne des consommations horaires pour chaque poste et jour ;
- la moyenne des mesures de poussières rejetées à la cheminée, du niveau de la trémie côté route, de température d'air chaud : la moyenne est effectuée avec une prise en compte des mesures toutes les 10 secondes. Moyenne des mesures pour chaque poste et heure.

Au moyen des données précédentes et par calcul, on peut alors déterminer :

- le taux de fines de retour pour chaque poste ;
- la proportion d'olivine, de castine, de sable, d'eau et de combustible par rapport au mélange parc : proportion en fonction des cumuls de consommation dans l'heure, moyenne des proportions pour chaque poste et jour.

Enfin, un tableau récapitulatif permet de mettre en évidence :

- le tonnage d'aggloméré, cumul de la consommation par poste et par jour ;
- la moyenne des débits horaire d'aggloméré par poste et par jour ;
- la consommation totale de combustible, cumul par poste ;
- la proportion de la consommation totale de combustible par rapport à la production d'aggloméré, par jour. Moyenne jour calculée avec les cumuls jour ;
- la consommation d'électricité, cumul par poste ;

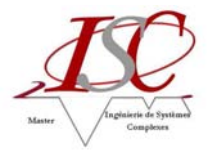

- la proportion de la consommation d'électricité par rapport à la production d'aggloméré, par poste. Moyenne jour calculée avec les cumuls jour ;
- la consommation de gaz, cumul par poste ;
- la proportion de la consommation de gaz par rapport à la production d'aggloméré, par poste. Moyenne jour calculée avec les cumuls jour.

### **3. Travail réalisé**

#### **3.1. Le projet**

#### 3.1.1. Management de projet

Après une première réunion avec mon tuteur de stage lors de mon arrivée, j'ai pu envisager une première approche du projet.

Cette phase d'avant projet repose sur la définition du contexte du stage mais aussi et principalement sur une analyse approfondie de l'existant. L'étude du process puis de l'outil de suivi de production en place a été primordiale avant de débuter le projet.

J'ai également pris contact avec les parties prenantes impliquées dans le système de suivi de production mis en place auparavant ce qui a donné lieu à un entretien avec M. Guy DIDELLOT, qui a créé et configuré le système de suivi de production, et une collaboration avec M. Rémy PICHARD et M. Michel BARBIER, administrateurs systèmes chargés des raccordements réseaux.

L'avant projet s'est conclu par une revue initiale avec mon tuteur qui m'a donné l'opportunité de valider clairement le besoin et de réaliser un planning prévisionnel (voir annexe 1).

En effet, la mission et les objectifs du système à faire ont permis d'établir des revues intermédiaires de validation après la réalisation de chaque objectif. Ces objectifs ont été divisés en deux phases, le développement et le déploiement.

De nombreux entretiens avec mon tuteur, faisant offices de réunion, tout au long du stage ont permis d'assurer un suivi correct des objectifs du projet.

#### 3.1.2. Définition finalité, mission, objectifs

Après avoir découvert le procédé de fabrication de l'aggloméré (sinter) réalisé sur le site, la revue initiale avec mon tuteur a permis de mettre en évidence deux objectifs.

Dans un premier temps, il convient de rendre accessible le rapport journalier pour l'ensemble du personnel du service.

En effet, lorsqu'un membre du site veut accéder au rapport journalier de la veille, il doit utiliser le PC Archivage dans le bureau du responsable de production ou il n'a pas d'autre choix que de le faire imprimer depuis la salle opérateur (dispatching) de l'usine.

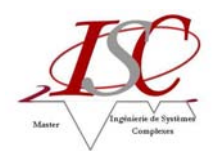

Le premier objectif est, par conséquent, d'avoir accès à celui-ci à partir de chaque ordinateur du service.

Dans un second temps, il s'agit de créer une base de données regroupant les informations contenues dans ce rapport journalier.

Un rapport permet d'analyser les données sur la journée de la veille et seulement la veille. La génération d'une base de données à partir de chacun d'eux permet alors une exploitation sur la semaine, le mois, voire l'année.

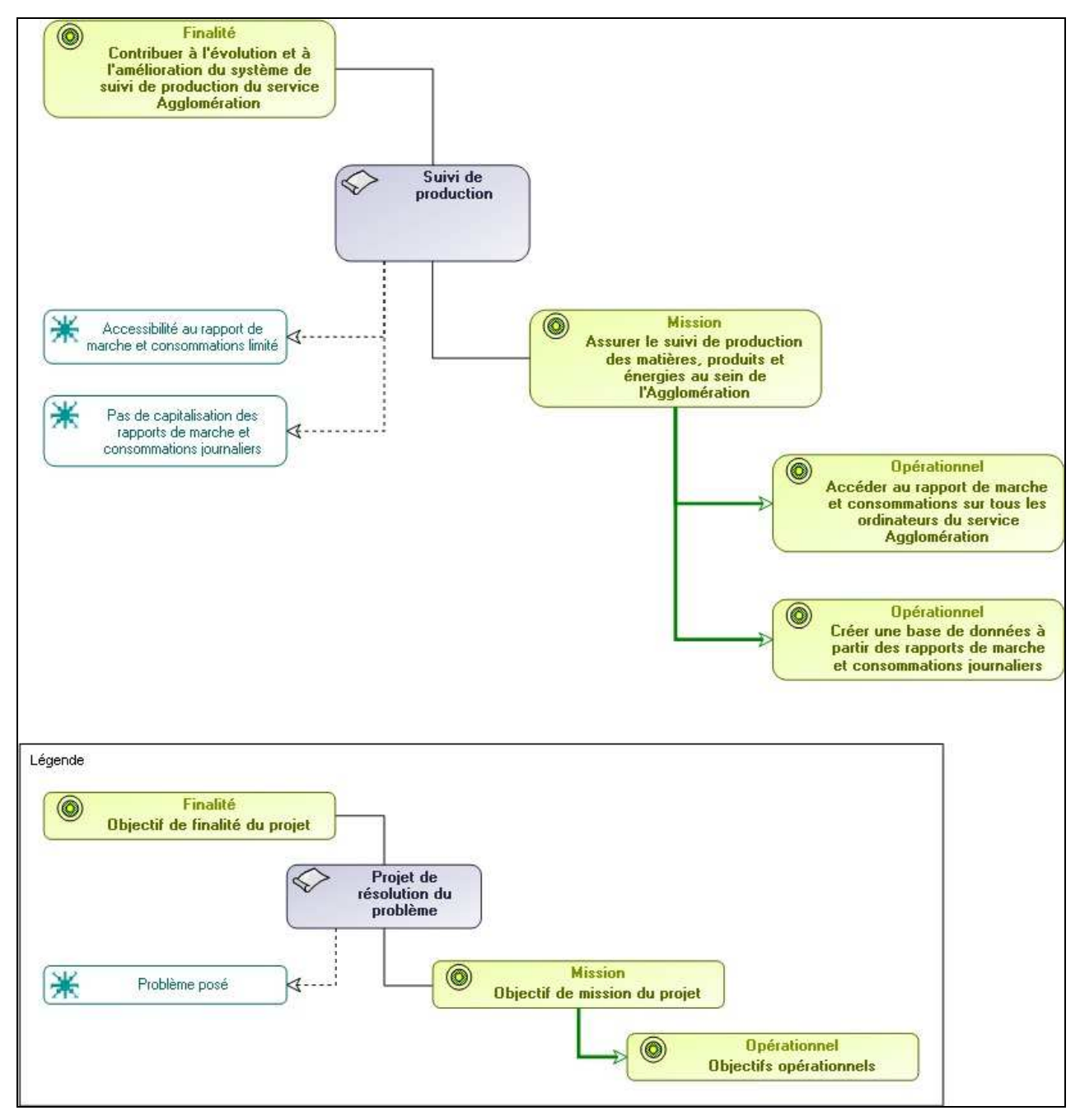

Figure 2.4 : Diagramme Finalité Mission Objectifs - MEGA

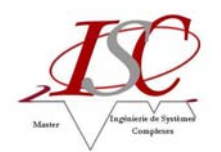

Parallèlement à ce projet, plusieurs outils sont élaborés et/ou améliorés suivant les besoins des différents responsables. Notamment des outils permettant d'effectuer la prévision des niveaux des accus, d'analyser les consommations en énergie selon les tas d'homogénéisation, de suivre l'avancement des actions correctives (désiré après un audit interne) et d'en évaluer leur retard, d'étudier les vibrations du moteur et de la turbine.

Les solutions proposées sont réalisées avec les outils de Microsoft Office, à savoir Excel, Access et VBA.

#### **3.2. Accessibilité rapport de marche et consommations**

Tout d'abord, il est essentiel de noter qu'un important travail réseau a été effectué au cours de l'année précédent mon arrivée.

En effet, le problème majeur du service Agglomération repose sur le fait que le réseau industriel de l'usine et le réseau bureautique ne peuvent pas communiquer entre eux et ce pour des raisons de sécurité. Le réseau industriel relie les trois ordinateurs du dispatching ainsi que le PC Archivage du bureau de fabrication alors que les ordinateurs du personnel sont réunis sur un réseau bureautique.

Néanmoins, un vlan industriel a été créé et configuré afin de pouvoir extraire quotidiennement les rapports de fabrication sur un réseau accessible depuis les PC bureautique. Ce réseau local virtuel (vlan) permet la recopie/synchronisation de l'ensemble des rapports Monitor Pro disponibles durant 10 minutes toutes les 3 heures en moyenne. La recopie a lieu sur un disque du serveur ouvert aux ordinateurs du réseau bureautique uniquement.

Par conséquent, c'est à partir du dossier spécifique sur ce disque du serveur que l'on va aller chercher les fichiers rapports de fabrication .cdb afin de les convertir en rapport de marche et consommations .xls.

Après une première approche personnelle sur le fonctionnement du rapport de marche et consommations, j'ai obtenu un entretien avec M. Guy DIDELLOT à l'usine de Pont-à-Mousson, qui était en charge à l'époque de la création et de la configuration de ces rapports. Il réalisa l'application Excel permettant de convertir le rapport de fabrication Monitor Pro (fichier .cdb) en rapport de marche et consommations (fichier .xls).

Grâce à ses documents et ses explications, j'ai pu, dans un premier temps, modifier assez rapidement le code VBA de telle sorte à rendre l'application exploitable sur un ordinateur du service, en l'occurrence le mien.

L'application Excel de base était uniquement accessible sur le PC Archivage du bureau de fabrication. Par conséquent, elle ne faisait pas appel aux mêmes chemins et répertoires pour accéder au rapport Monitor Pro.

J'ai, par la suite, simplifié au maximum son utilisation tout en gardant l'aspect d'origine afin de ne pas perturber les personnes habituées à s'en servir.

Dans un second temps, j'ai mis en place l'application sur un disque du serveur et j'ai fait des demandes d'accès à celui-ci pour les personnes concernées à l'administrateur système, M. Michel

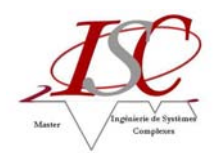

BARBIER. Pour cela, il a été nécessaire de créer un répertoire spécifique unique puis de remodifier l'application Excel avec les chemins et répertoires d'accessibilité finaux.

#### **3.3. Création base de données**

Le second objectif de la mission de mon projet repose sur la création d'une base de données générée à partir des rapports de marche et consommations journaliers.

L'avantage d'une base de données est d'accéder plus facilement et rapidement à l'information. Elle assure un meilleur suivi de l'information et une meilleure gestion et analyse des données. Elle améliore ainsi la prise de décision.

L'intitulé du besoin pour cet objectif ne fixait pas de limite précise pour la réalisation et a par là même engendré de nombreuses phases de tests et de validations. En effet, la seule exigence initiale fut de regrouper les moyennes et totaux de chaque rapport journalier au moyen d'un outil bureautique disponible au sein du service.

Je vais, par conséquent, détaillé les deux principaux travaux que j'ai pu proposer.

#### 3.3.1. Base de données Access

En accord avec mon tuteur, j'ai décidé d'utiliser en premier lieu Microsoft Office Access.

MS Access est un système de gestion de base de données relationnelle composé d'un moteur de base de données, d'un éditeur graphique mais aussi d'une interface pour manipuler les bases de données.

Lors du choix de cette solution, j'ai dû faire face à plusieurs difficultés.

Le premier souci constaté est que la base de données Access ne peut pas être générée directement à partir des rapports de marche et consommations journaliers. Ces fichiers ont tous le même format de nom mais leurs informations sont mal rangées et regroupées dans le tableau pour pouvoir être simplement exportées vers une table Access. En réalité, Access nécessite un tableau Excel de même format qu'une de ses tables.

Le second souci est qu'on ne peut pas utiliser non plus le rapport de fabrication Monitor Pro car son extension .cdb n'est pas reconnu par Microsoft Access et ce même s'il reste ouvrable avec Excel ou que l'on change son extension en .xls.

J'ai donc choisi de créer un premier outil Excel qui permet de convertir chaque rapport de marche et consommations. Il récupère les données utiles du rapport journalier et crée un nouveau fichier Excel sous une forme exploitable par Access. Ce convertisseur n'a aucune valeur utile, il permet uniquement de modifier le format d'affichage du rapport de marche et consommations et d'y extraire les informations nécessaires à la création de la base de données, à savoir les moyennes et totaux à la journée de chaque paramètre

Par la suite, j'ai réalisé un code VBA dans l'éditeur de macro Access qui permet de faire le transfert de l'ensemble des fichiers Excel convertis. Ceci génère une table regroupant toutes les données de chaque journée.

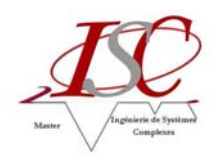

Suite à cela, des requêtes permettent de créer et de ranger les données par catégories et des formulaires permettent d'accéder aux graphiques propres à chaque requête. On peut alors visualiser, en fonction d'une plage de date préalablement renseignée, des données d'une même catégorie de matières, produits ou énergies.

Pour résumé : les informations des fichiers convertis sont stockées dans une table, les requêtes permettent de classer les données de la table par catégorie et les formulaires permettent de visualiser les informations des requêtes.

Cependant, j'ai rapidement pu constater que cette base de données a ses limites. En effet, le problème majeur est que la taille du fichier a tendance à augmenter rapidement lorsqu'on créé des requêtes et des formulaires ou qu'on régénère des graphes selon des dates. Durant mes phases de test, j'ai pu atteindre une taille proche de 200 Mo pour l'application. Le fichier se trouvant, en plus, sur un serveur assez lent, il devenait difficilement exploitable si l'ensemble du personnel venait à en faire son propre usage.

Une autre difficulté repose sur le fait que les formulaires ne permettent pas de créer des graphes multiples c'est-à-dire qu'on est vite limité lorsqu'on veut cumuler plusieurs types de données sur un même graphique.

Ajouté à cela que le personnel du service ne maîtrise absolument pas l'utilisation d'Access, il paraissait peu envisageable de garder cette solution si ce n'est en formant intensivement celui-ci.

#### 3.3.2. Base de données Excel

Le choix de la solution s'est porté logiquement sur Excel car tous les outils de production et de maintenance au sein de l'Agglomération sont développés avec ce logiciel.

Sur la base du convertisseur de la première solution, j'ai adapté le code VBA afin de pouvoir cumuler les informations de plusieurs rapports de marche et consommations. A chaque ouverture de cette base de données Excel, les moyennes et totaux de chaque paramètre des nouveaux rapports préalablement générés sont ajoutés.

Pour faciliter l'exploitation, j'ai alors créé des graphiques de base en fonction des différentes parties du rapport de marche et consommations journalier. Puis par simple filtre automatique, on peut paramétrer ceux-ci selon ce que l'on veut visualiser.

Cette solution s'est avérée plus efficace que la précédente car elle ne fait appel qu'à une seule et même application et elle permet de cumuler de nombreuses courbes sur un même graphe favorisant ainsi l'exploitation.

#### **3.4. Formations et notices**

Une fois le travail validé avec mon tuteur, j'ai réalisé deux notices afin d'informer les utilisateurs.

Une première notice, dite notice générale (voir annexe 3), qui permet d'expliquer la nouvelle démarche d'utilisation du rapport de marche et consommations journalier ainsi que la base de données associées.

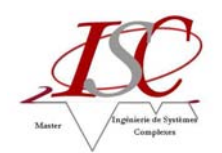

Une seconde notice, dite notice base de données (voir annexe 4), qui permet de montrer, à travers un exemple, comment exploiter la base de données.

Ces notices ont été envoyées par mail aux utilisateurs susceptibles de se servir de ces outils et je me suis mis à leur disposition pour toute aide ou renseignement complémentaire.

Par la suite, il s'est avéré que ce contact par messagerie s'est avéré peu fructueux. Il a donc été décidé avec mon tuteur de mettre en place des réunions de présentation qui feraient offices de formation.

Ces présentations se sont étalées sur plusieurs semaines en raison de l'organisation des horaires de travail (trois-huit) et des périodes de congés propres à chacun.

#### **3.5. Bilan**

L'ensemble du travail réalisé a été validé par le tuteur de stage. Les deux objectifs fixés ont été remplis et répondent aux exigences spécifiées.

L'accès au rapport de marche et consommations journalier est désormais possible sur tous les ordinateurs du service et la création d'une base de données à partir de ces rapports permet une exploitation plus aisée des informations ce qui n'était pas le cas avant mon arrivée.

De par la satisfaction dont m'ont fait part mon tuteur et l'ensemble du personnel du service, je pense que ce projet est une réussite.

C'était un challenge intéressant pour moi puisque je n'avais jamais créé auparavant de base de données. Ce projet m'a permis d'améliorer mes connaissances à ce sujet mais surtout de développer des capacités techniques auxquelles je n'avais jamais particulièrement fait appel, telles que l'utilisation d'Access ou l'élaboration d'une base de données avec Excel dont j'ignorais la possible éventualité.

Je peux désormais prétendre aisément à la maîtrise des outils du pack Microsoft Office : VBA, Excel et Access.

Au final, on pourra constater sur le planning final (voir annexe 2) que la phase de réalisation du projet n'a pas duré aussi longtemps que prévu. Notamment car la réalisation du premier objectif, l'accessibilité au rapport pour l'ensemble du personnel, a été beaucoup plus courte étant donné qu'elle faisait appel à des connaissances déjà acquises. Cela m'a donc permis de remplir entièrement ma mission et, en parallèle, de développer et améliorer d'autres outils selon les besoins des différents responsables.

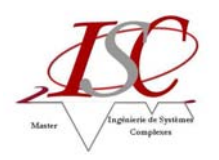

# **CONCLUSION**

Mon stage de fin d'études du Master Ingénierie de Systèmes Complexes au sein du service Agglomération de SAINT-GOBAIN PAM a été fidèle à mes attentes et m'a beaucoup appris. J'ai pu mettre en pratique mes connaissances théoriques acquises durant ma formation tout en me confrontant au monde du travail.

Après une rapide intégration dans le service, j'ai eu l'occasion de réaliser plusieurs tâches qui ont constitué une mission de stage globale.

Chacune de ces tâches, utiles au service et au bon déroulement de l'activité de l'entreprise, m'ont donné l'opportunité de travailler sur plusieurs aspects de la production avec différents collaborateurs, que ce soit les responsables production et maintenance mais aussi l'équipe électricité automatisme et l'animateur sécurité.

Le travail réalisé s'est avéré très enrichissant pour mon expérience professionnelle aussi bien en ce qui concerne le domaine technique que l'aspect humain.

Dans les travaux réalisés, j'ai pu apporter mes connaissances théoriques et approfondir certains domaines que je ne connaissais pas encore. J'ai également pu découvrir un ensemble d'outils employés dans le suivi de la production industrielle et en mesurer les enjeux.

Ce stage a été une expérience très positive d'un point de vue professionnel comme personnel.

Sur le plan professionnel, j'ai pu découvrir un procédé sidérurgique complexe au sein d'un grand groupe industriel et j'ai pu confronter mes connaissances théoriques aux pratiques de la production industrielle.

Sur le plan personnel ce stage m'a aidé à prendre confiance en moi, à me connaître et à mieux discerner ce que je souhaite pour l'avenir. J'ai notamment dû apprendre à développer ma présence sur le terrain qui s'avère primordial pour un futur cadre industriel.

Je pense que cette expérience en entreprise m'a offert une bonne préparation à mon insertion professionnelle car elle fut pour moi une expérience enrichissante et instructive qui conforte mon désir d'exercer mon futur métier d'ingénieur dans le domaine de la production. Elle m'a, en outre, donné l'opportunité de développer mes capacités de réflexion, de synthèse, d'organisation et d'autonomie qui sont autant d'atouts nécessaires pour un métier d'ingénieur.

Ce stage constitue désormais une expérience professionnelle valorisante et encourageante pour mon avenir.

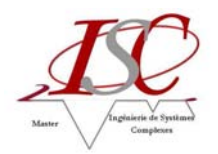

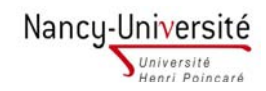

## **BIBLIOGRAPHIE**

#### Livre :

o Monitor Pro v7 - Guide Utilisateur - Schneider Electric

#### Sites Internet :

- o <http://www.saint-gobain.com/>
- o http://www.pamline.fr/
- o <http://www.developpez.com/>
- o fr.wikipedia.org/

#### Documents :

- o Plaquette SAINT-GOBAIN 2010
- o Brochure institutionnelle SAINT-GOBAIN PAM
- o Présentation organisation activité Canalisation

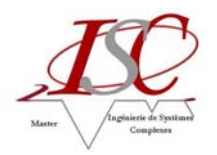

# **ANNEXES**

## **Annexe 1 : Planning prévisionnel**

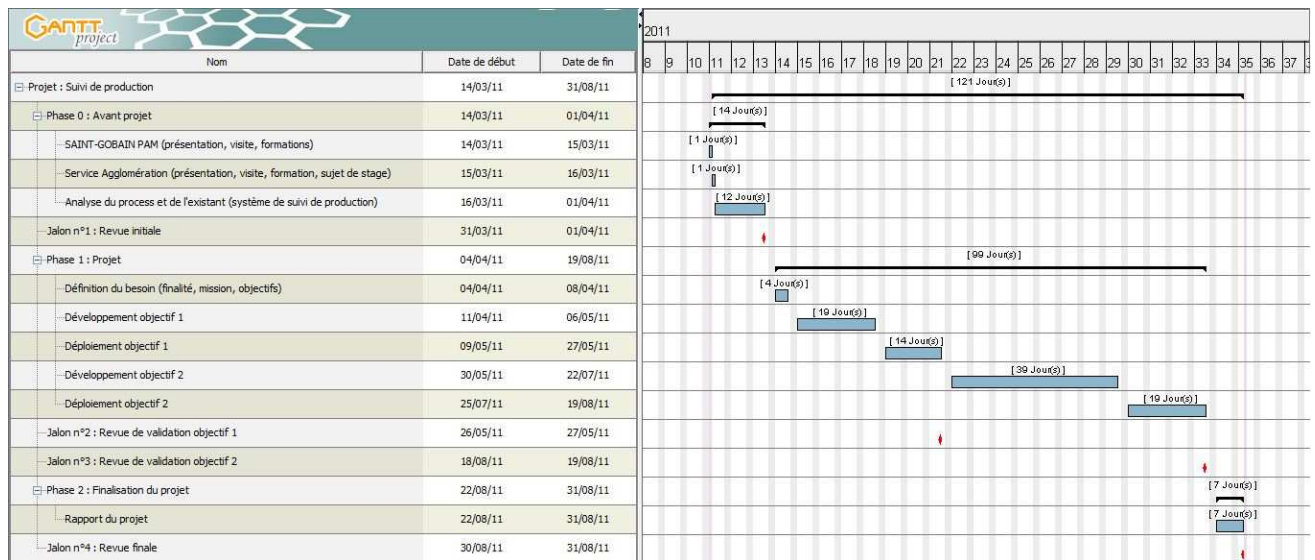

# **Annexe 2 : Planning final**

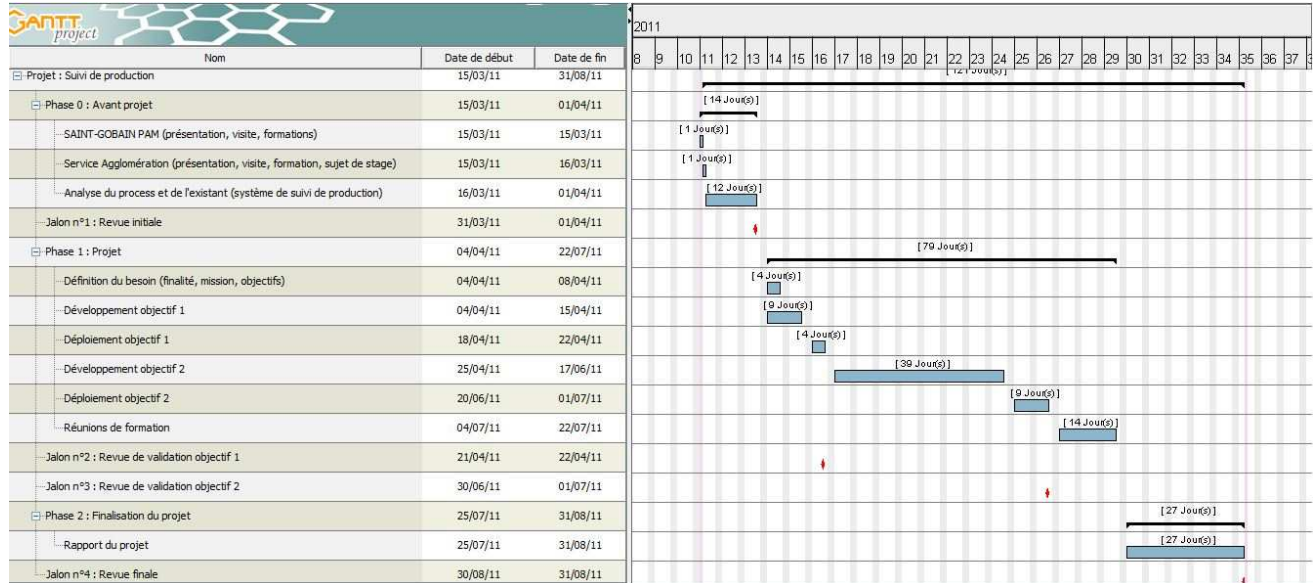

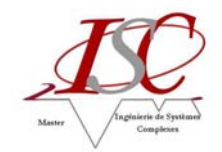

### **Annexe 3 : Notice générale**

Cette notice a pour but d'expliquer la nouvelle démarche d'utilisation du rapport de marche et consommations ainsi que la base de données associée.

Désormais les répertoires créés sur les ordinateurs de chaque utilisateur sont obsolètes.

En effet, tous les rapports journaliers sont accessibles sur un dossier commun via le disque product\_agglo du serveur.

1) Aller sur le disque product agglo du serveur. Ouvrir le dossier Rapport et base de données de production.

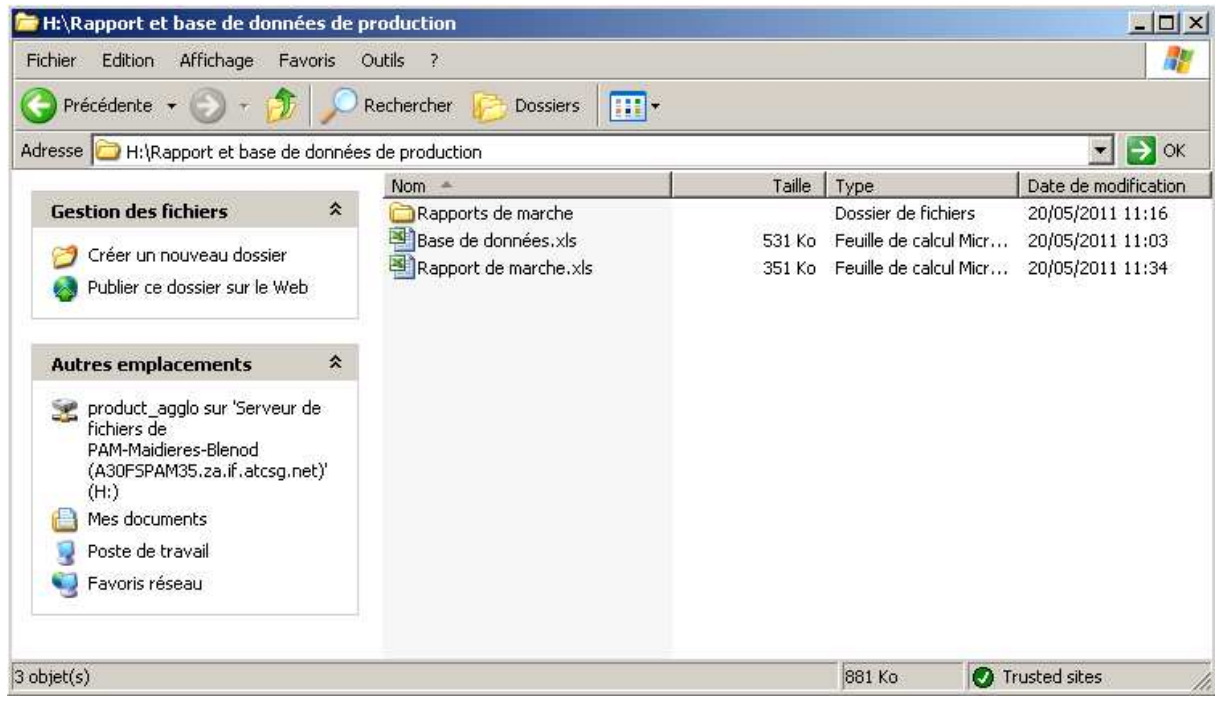

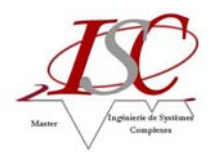

2) Ce dossier contient deux fichiers Excel et un dossier.

Le fichier Excel Rapport de marche.xls permet de générer un rapport de marche et consommations d'une journée (de la même manière qu'auparavant).

Le fichier Excel Base de données.xls permet de générer et/ou d'accéder à la base de données contenant les moyennes et totaux de chaque journée des rapports de marche et consommations.

Le dossier Rapports de marche contient tous les rapports de marche et consommations journaliers depuis le  $1<sup>er</sup>$  janvier 2009.

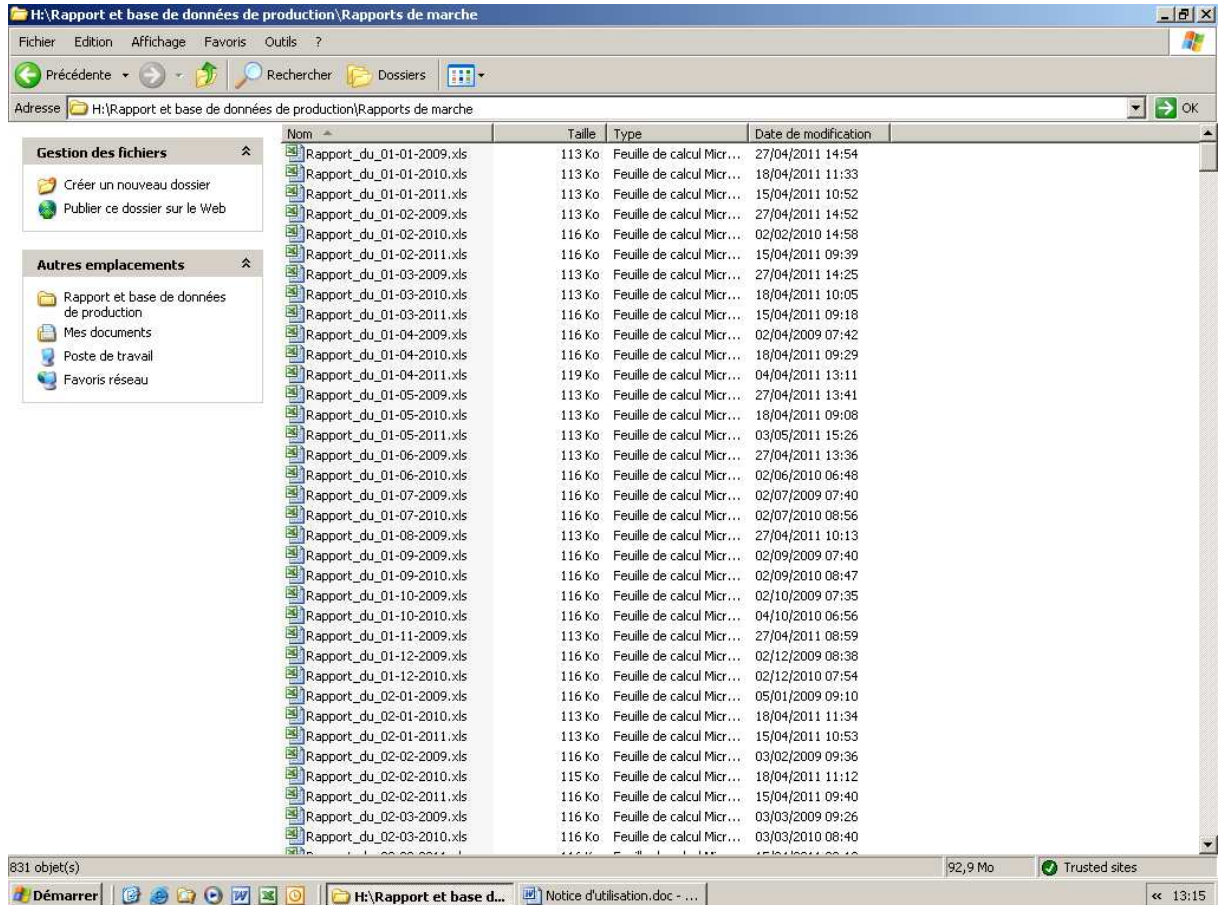

Se référer au 3) pour l'utilisation du fichier Excel Rapport de marche.xls. Se référer au 4) pour l'utilisation du fichier Excel Base de données.xls.

#### Remarque :

Avant de générer un rapport de marche d'une journée, il est préférable de consulter le dossier des rapports de marche afin de ne pas le régénérer inutilement.

Avant de générer la base de données, il est préférable de générer les rapports de marche afin de disposer des dernières données

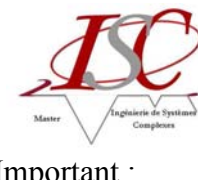

Important :

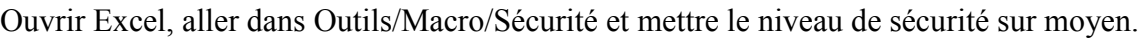

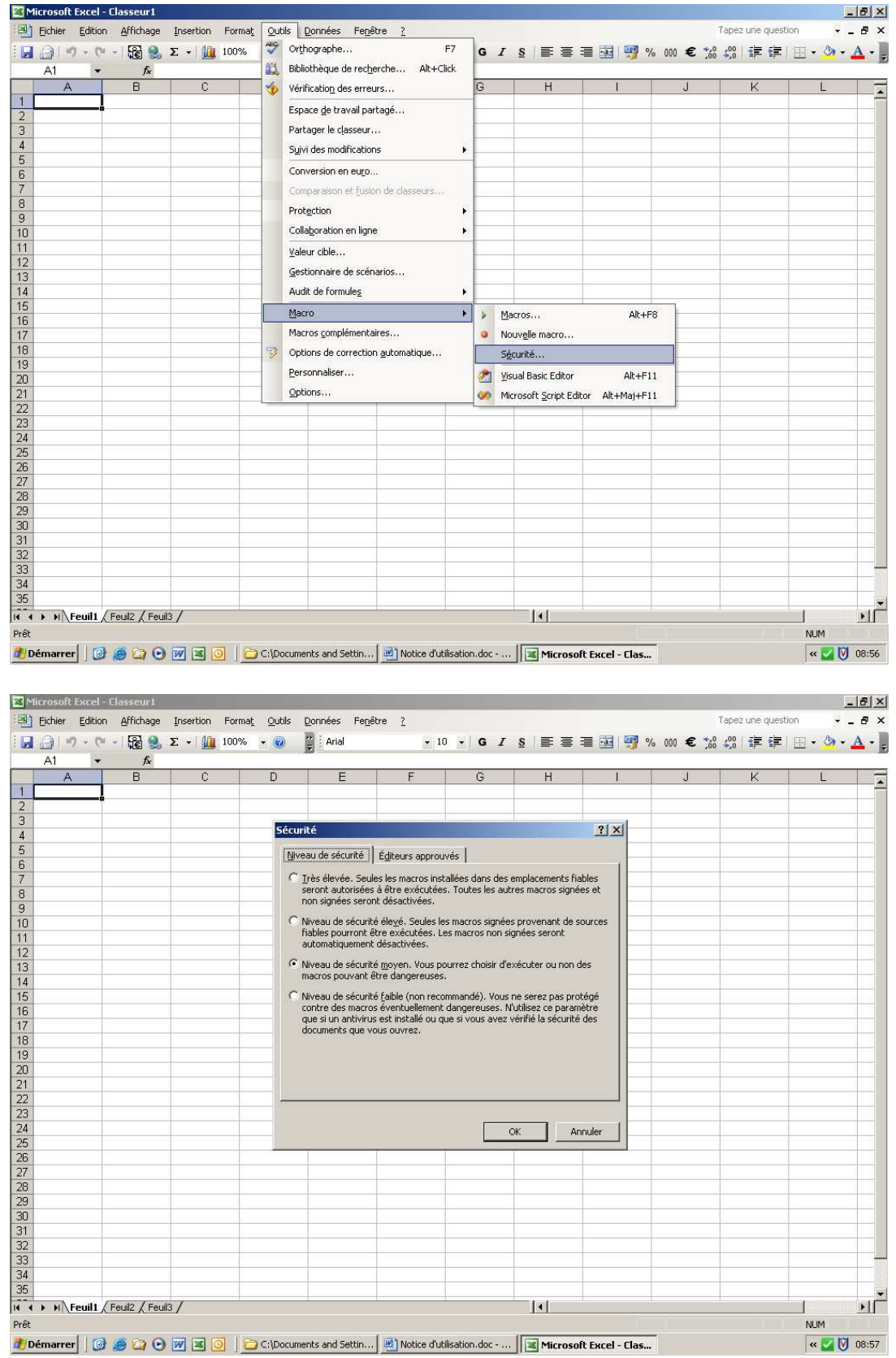

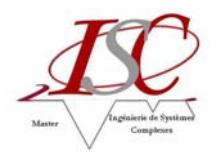

3) Ouvrir le fichier Excel Rapport de marche.xls (activer les macros). Sélectionner le rapport de marche et consommations de la veille, l'éditer et l'enregistrer. Fermer le fichier.

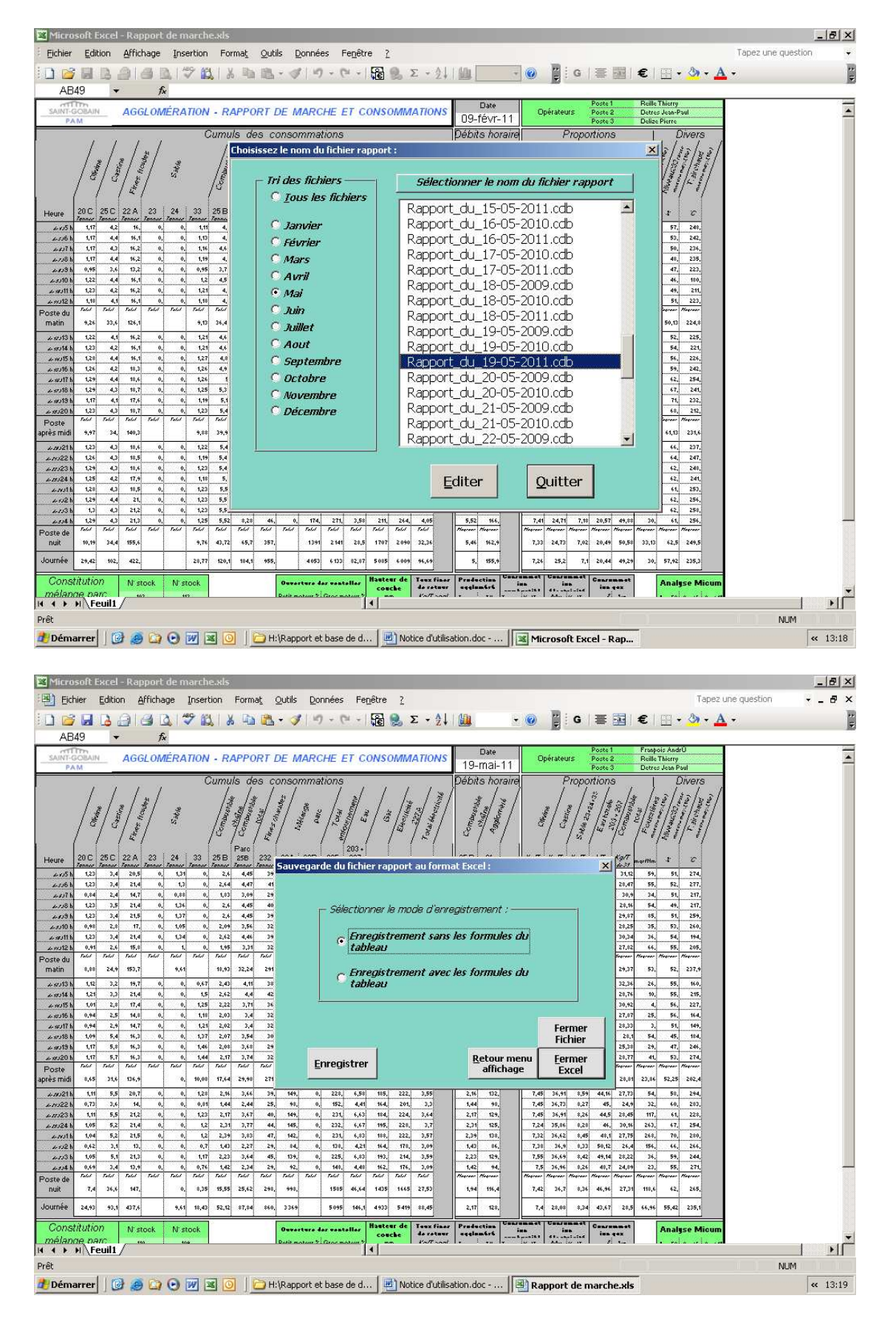

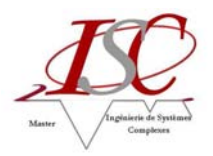

 $\sqrt{1}$ 

 $\overline{\left| \begin{array}{cc} \kappa & 13:27 \end{array} \right|}$ 

**NUM** 

4) Ouvrir le fichier Excel Base de données.xls (activer les macros).

Une fenêtre informe que le traitement des fichiers est terminé.

Les données du/des dernier(s) rapport(s) de marche préalablement généré(s) sont alors mises à la suite des autres.

Sauvegarder et fermer le fichier.

839<br>839<br>14 4 M Feuil1 / Feuil2 / Feuil3 /

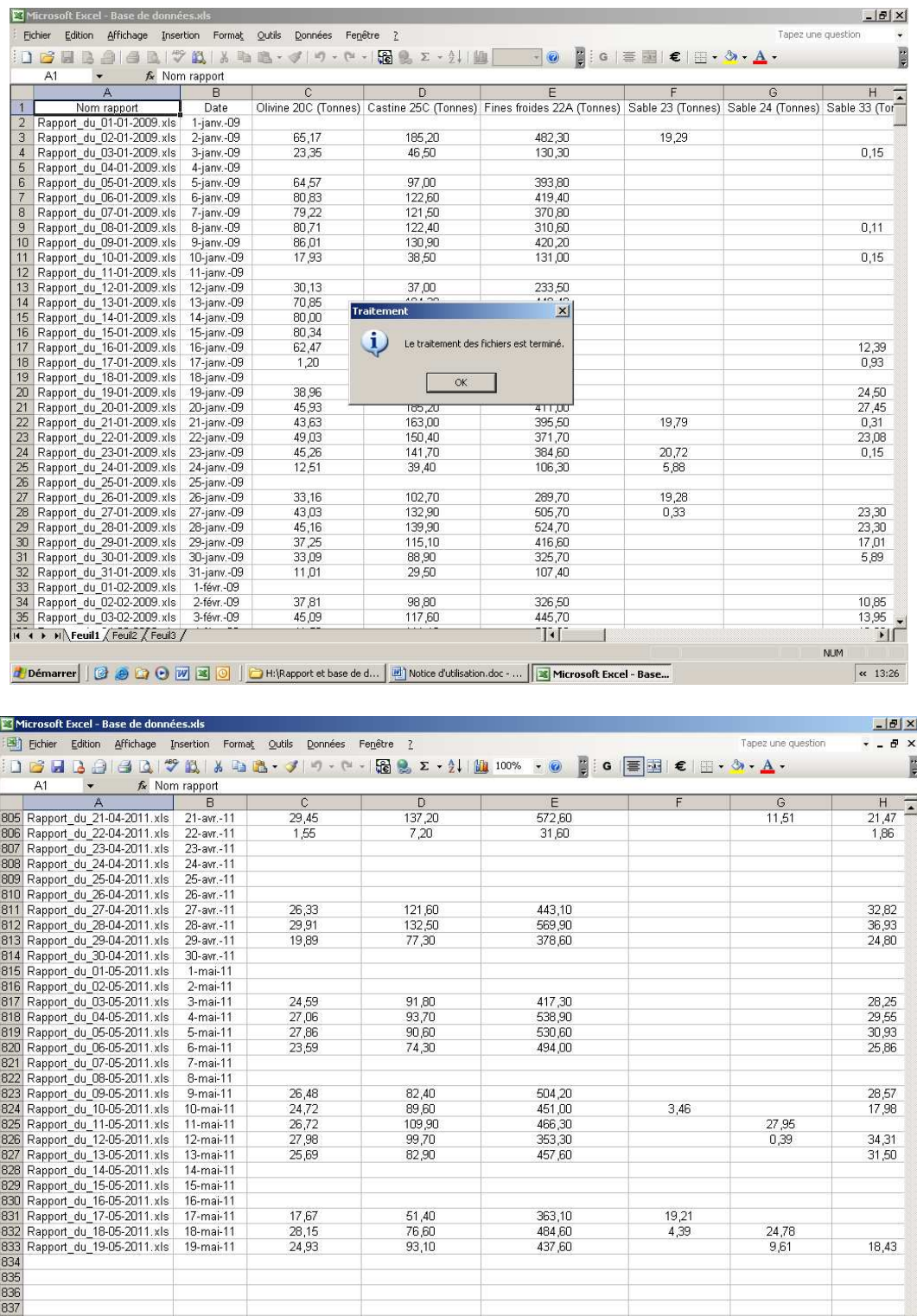

<mark>#</mark> Démarrer | *① ● ① ① 团 国 ①* | D H:\Rapport et base de d... | <u>D</u> Notice d'utilisation.doc - ... | <mark>國</mark> Microsoft Excel - Base...

 $\left| \cdot \right|$ 

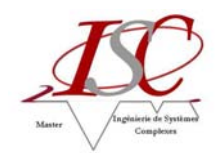

### **Annexe 4 : Notice Base de Données**

Cette notice permet de montrer, à travers un exemple, comment exploiter la base de données.

#### Rappels :

- Ø Pour activer ou désactiver des macros, il faut mettre le niveau de sécurité sur moyen (Outils/Macro/Sécurité).
- Ø L'ouverture du fichier Excel Base de données.xls par activation des macros permet de mettre à jour la base de données grâce aux derniers rapports de marche édités et enregistrés. Lors de l'activation des macros, une fenêtre informe que le traitement des fichiers est terminé.
- Ø L'ouverture du fichier Excel Base de données.xls par désactivation des macros permet d'exploiter la base de données sans mise à jour préalable.

Ce fichier Excel contient la base de données et des graphiques de base correspondant à différentes parties du rapport de marche :

- Cumuls consommations Olivine Castine
- Cumuls consommations Fines
- Cumuls consommations Sables
- Cumuls consommations Combustible
- Cumuls consommations Mélange parc
- Cumuls consommations Energies
- Débits horaire
- Proportions
- Divers
- Taux fines de retour
- Consommations par tonne d'aggloméré
- Analyse Micum

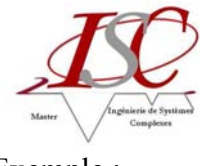

Exemple :

On cherche à visualiser les consommations en fines froides et fines chaudes ainsi que les consommations en combustible, en gaz et en électricité (227A) sur le mois d'avril 2011.

1) Cliquer sur Insertion / Graphique.

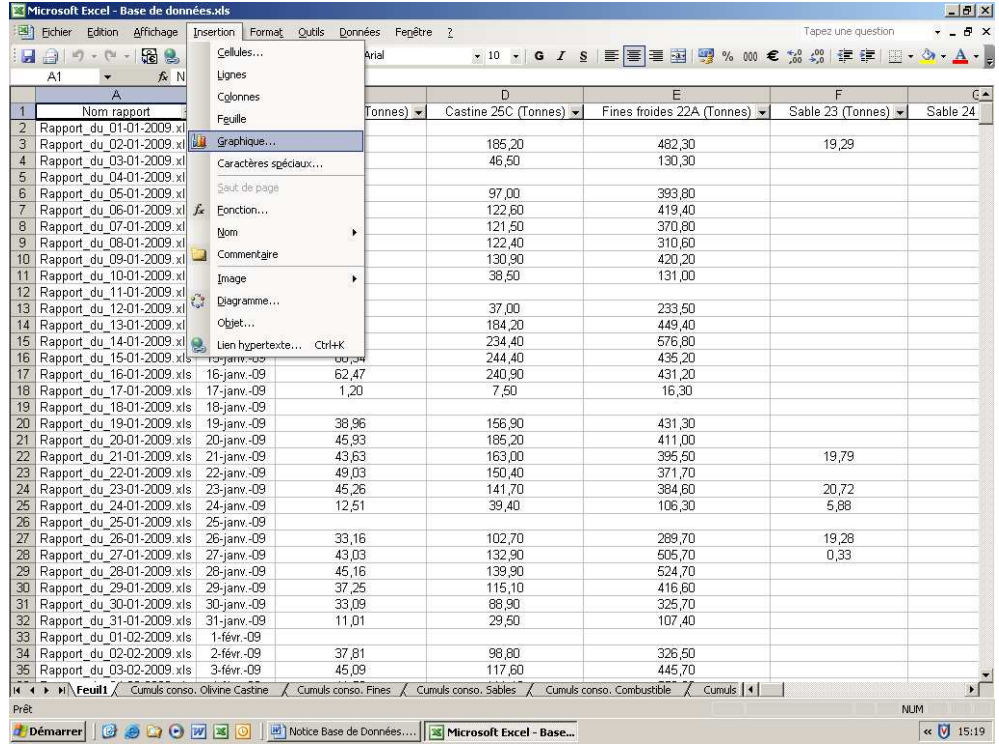

2) Sélectionner le type de graphique Courbes puis le sous-type de graphique Courbes.

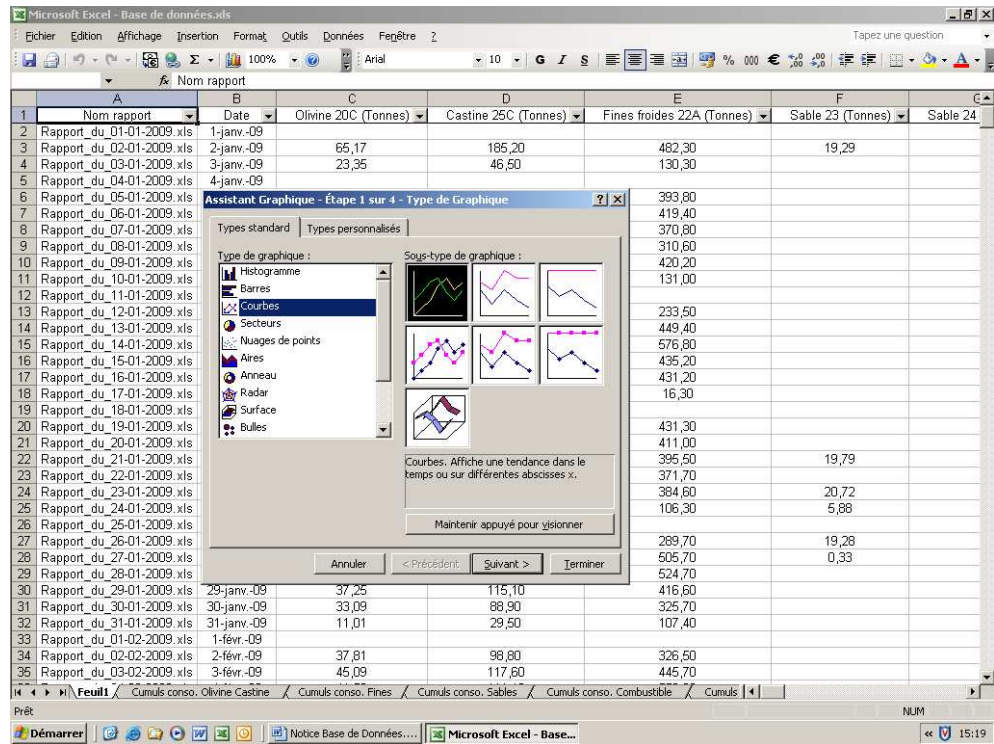

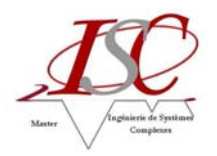

3) Supprimer ou effacer le contenu de la plage de données car l'assistant graphique génère automatiquement un graphique avec toutes les données.

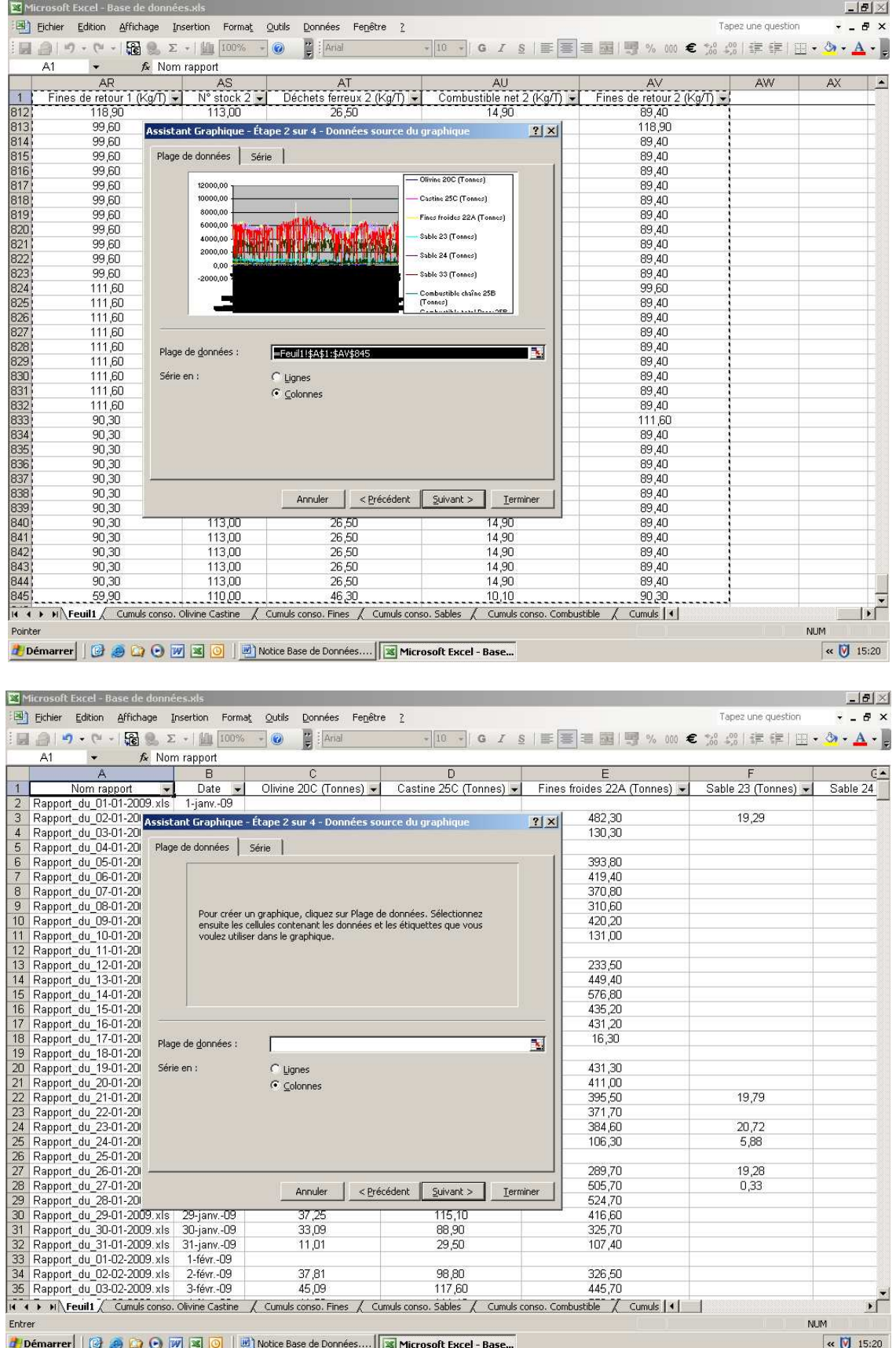

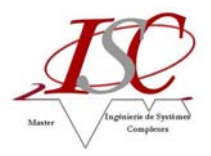

#### 4) Cliquer sur Ajouter.

Sélectionner le nom de la série en cliquant sur le titre de la colonne. Ici, les fines froides sont dans la colonne E de la Feuil1. Puis sélectionner les valeurs et taper : ='Base de données.xls'!Fines froides. Enfin, sélectionner l'étiquette de l'axe des abscisses (X) et taper : ='Base de données.xls'!Date.

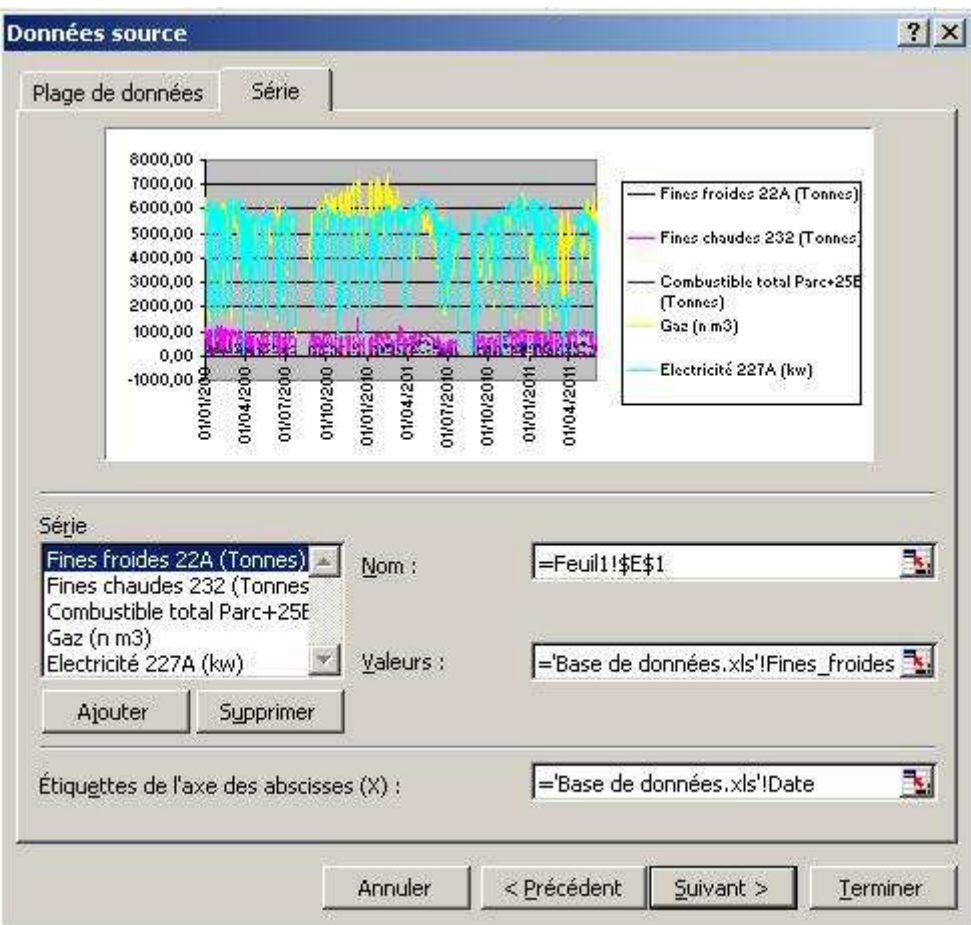

5) Ajouter des séries de la même façon que précédemment. Pour les noms des valeurs, se référer au tableau récapitulatif des correspondances entre les noms des colonnes de la base de données et les noms d'utilisation graphique (page 44). En effet, à chaque colonne a été définie un nom et une formule qui permet de prendre en compte les nouvelles données (voir page 45 pour information). Ainsi, on obtient :

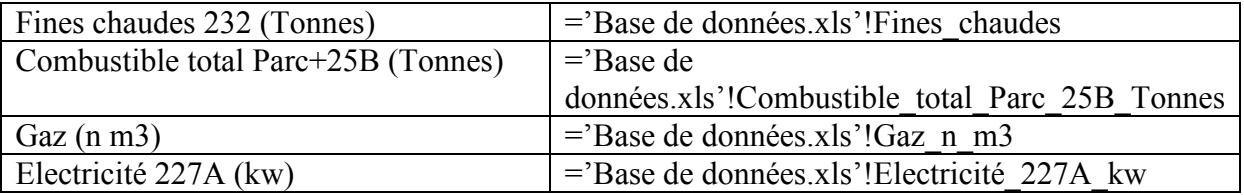

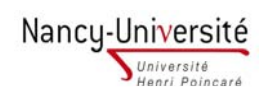

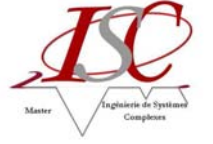

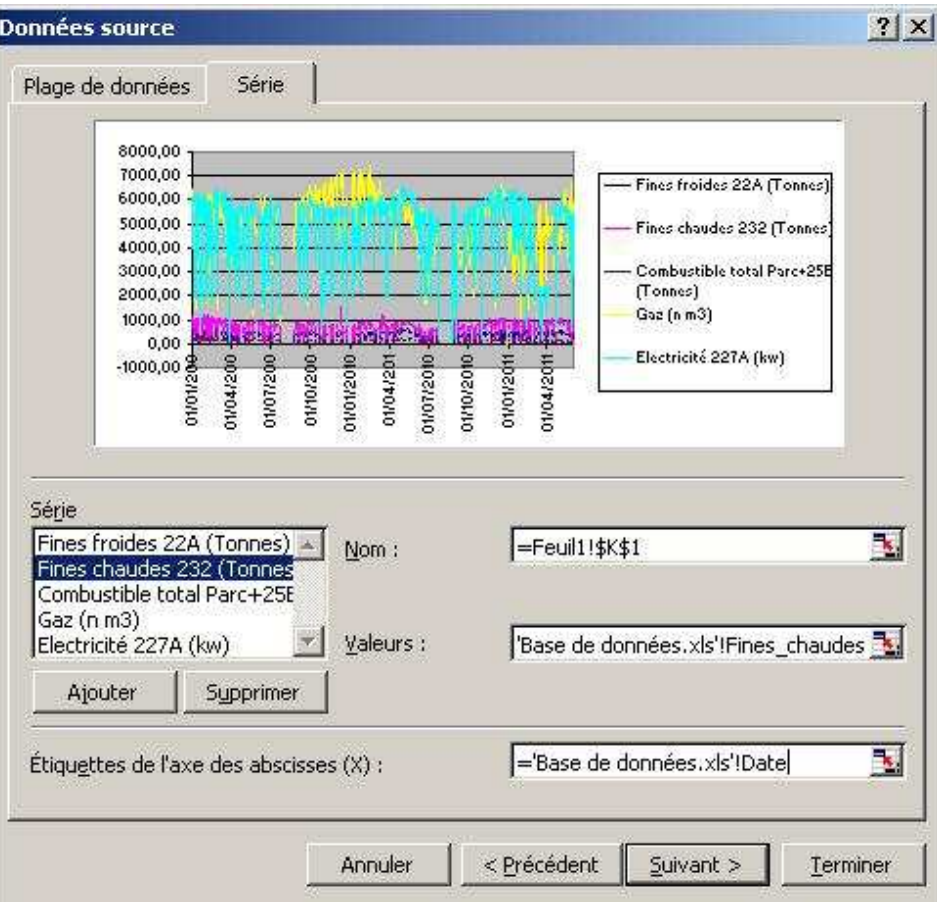

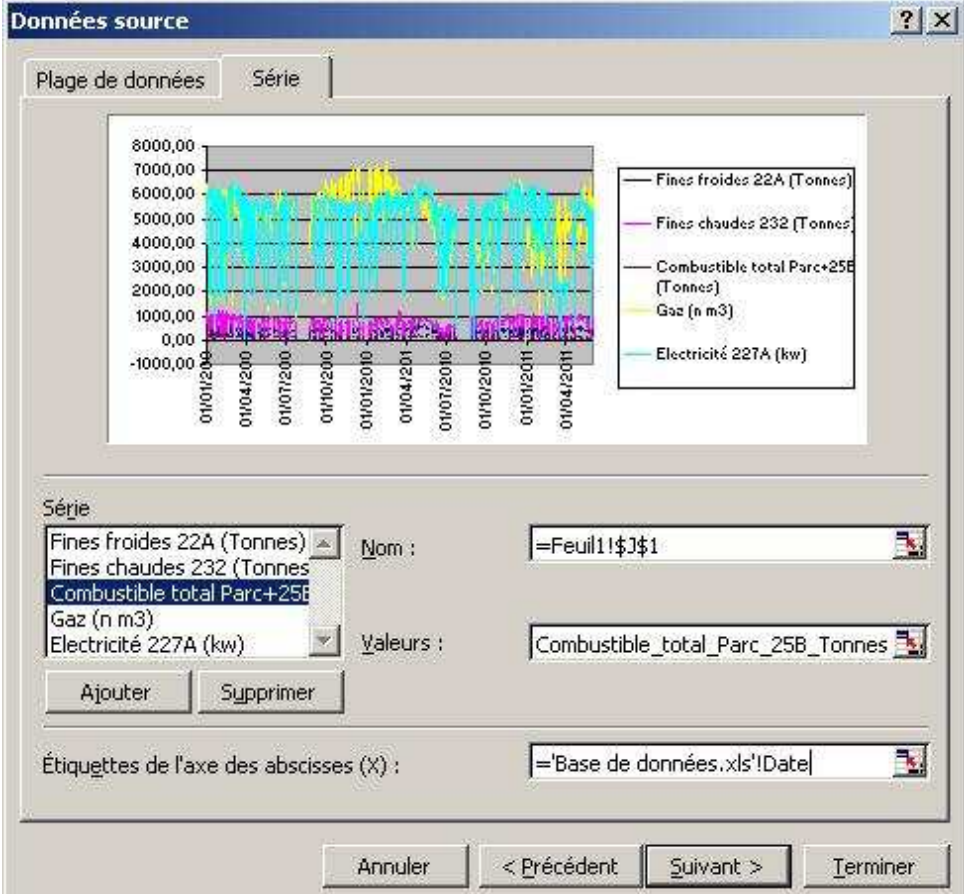

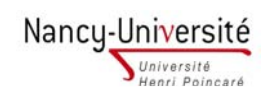

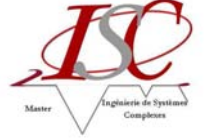

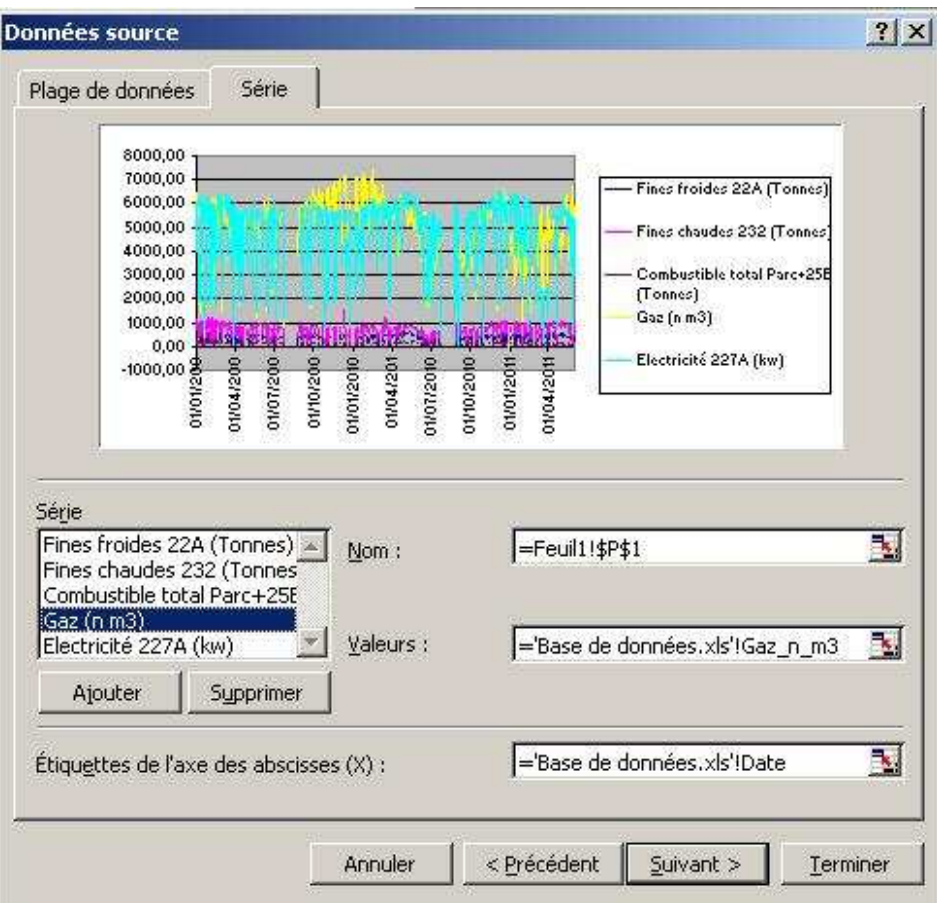

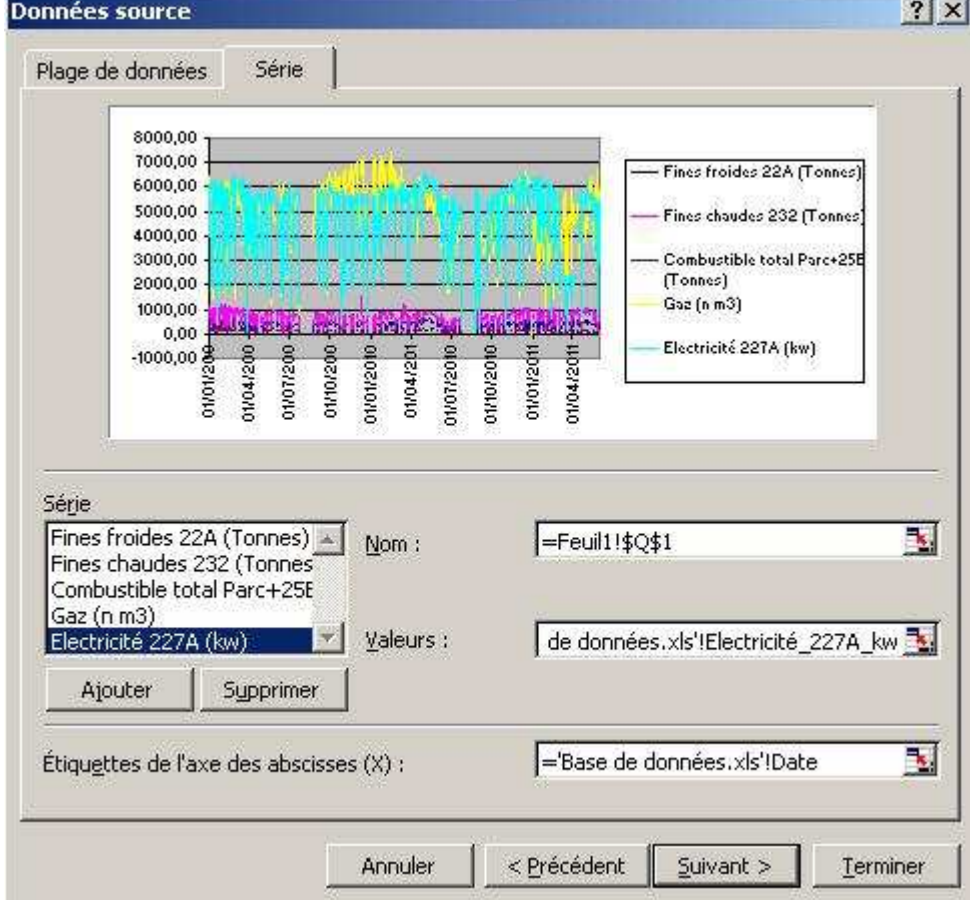

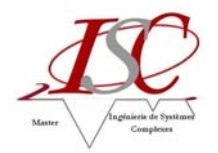

6) Cliquer sur Suivant, puis encore sur Suivant. Choisir de placer le graphique sur une nouvelle feuille et lui donner un nom.

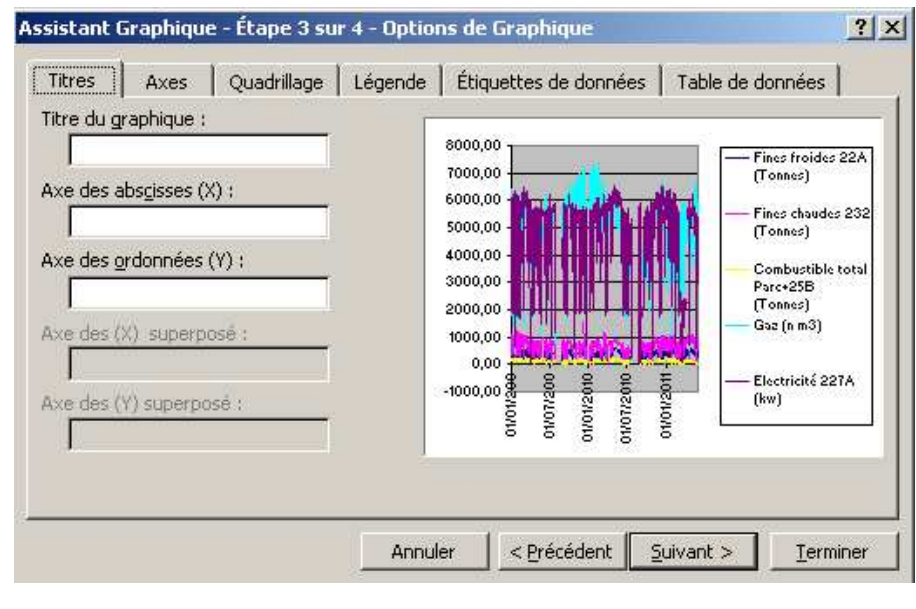

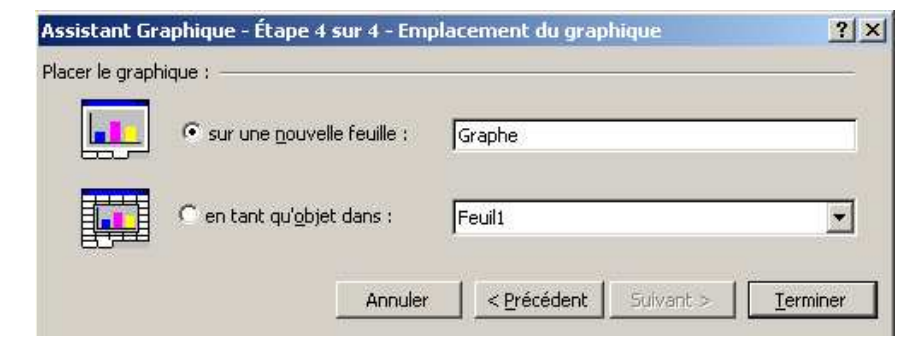

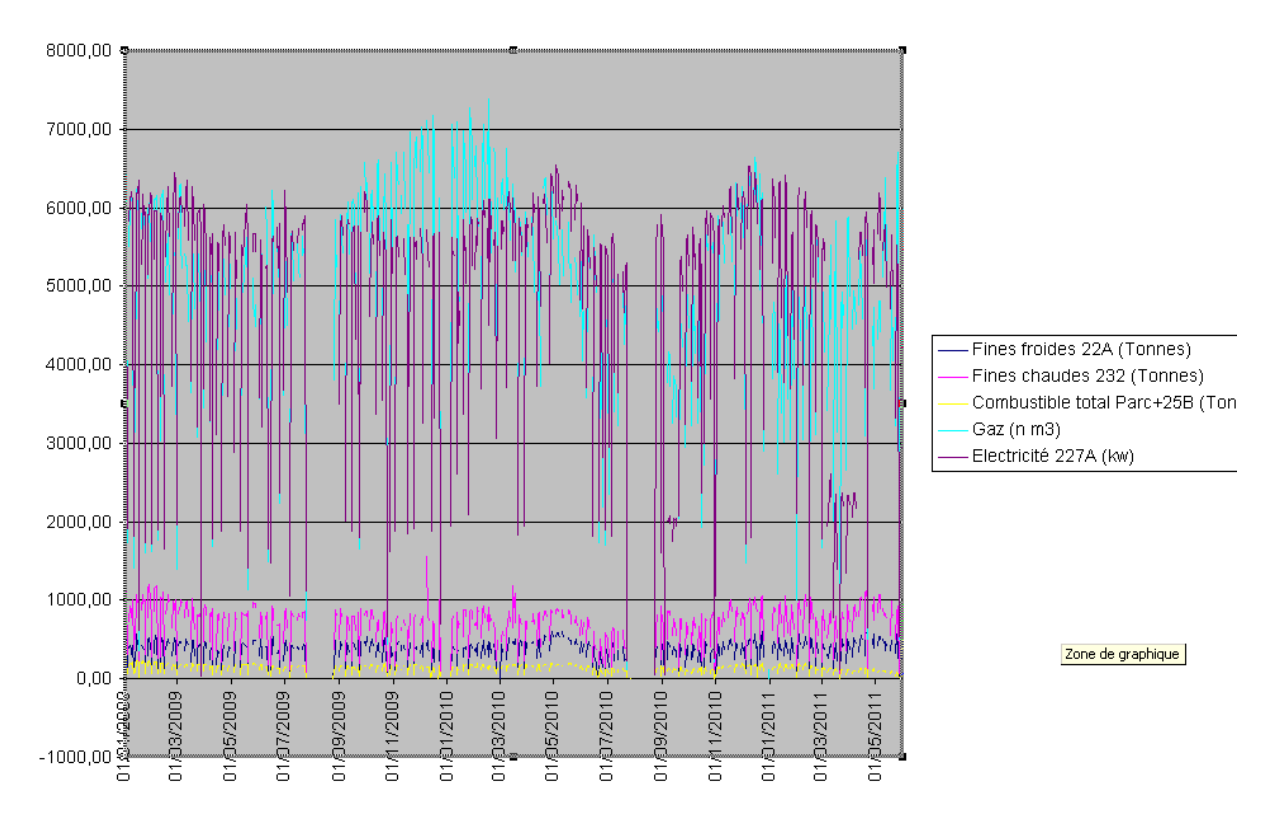

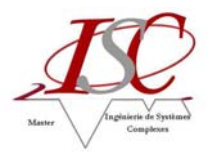

7) Réduire la taille de la police de la légende et des axes et ajuster l'échelle de l'axe des ordonnées en double cliquant sur ceux-ci.

Pour ajouter une échelle, sélectionner une courbe et par clique droit Format de la série de données. Puis dans sélection de l'axe, cliquer sur Axe secondaire.

Pour remettre à jour l'axe des abscisses si celui-ci a été modifié, situer le curseur de la souris dans la zone de graphique, cliquer sur le bouton droit et sélectionner Données source puis, dans l'étiquette de l'axe des abscisses, taper ='Base de données.xls'!Date.

Modifier les couleurs de la police et de l'axe pour identifier plus facilement quel axe correspond à quelle courbe.

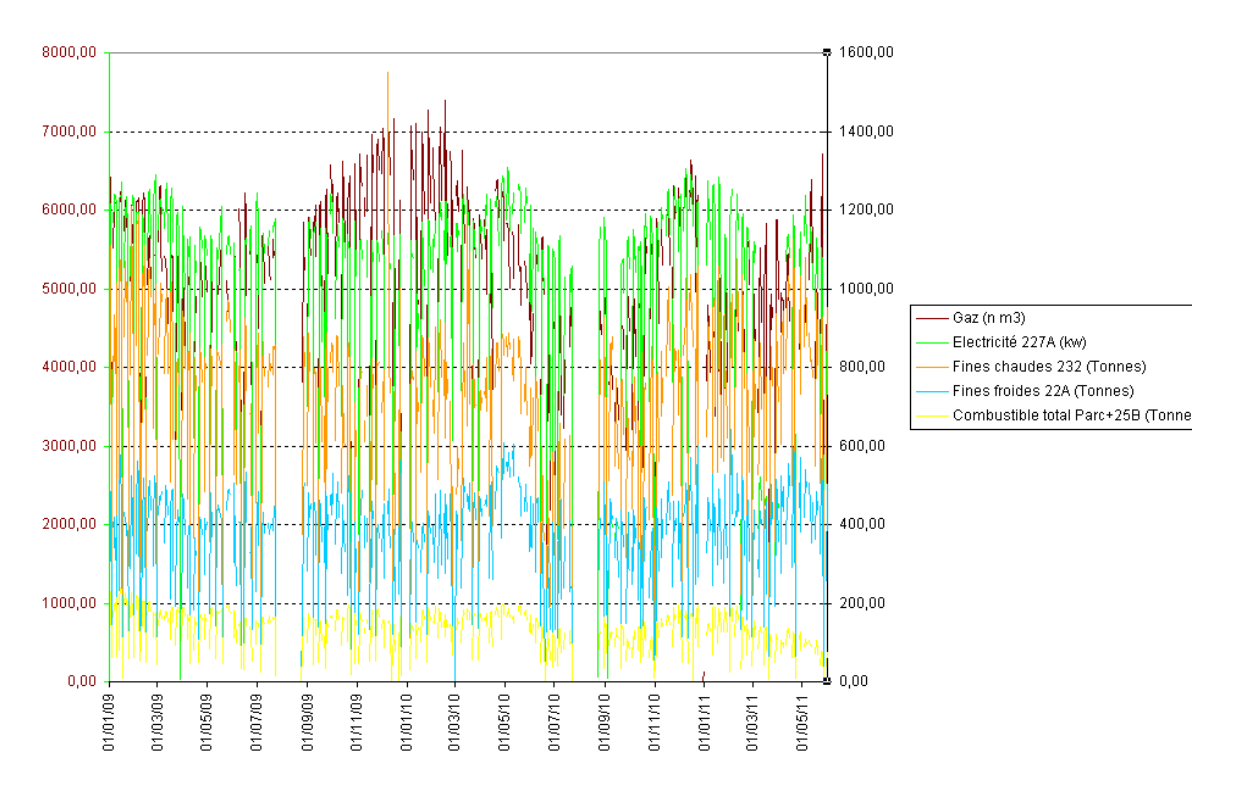

8) Revenir sur Feuil1 et sélectionner Personnalisé dans la liste déroulante de la Date.

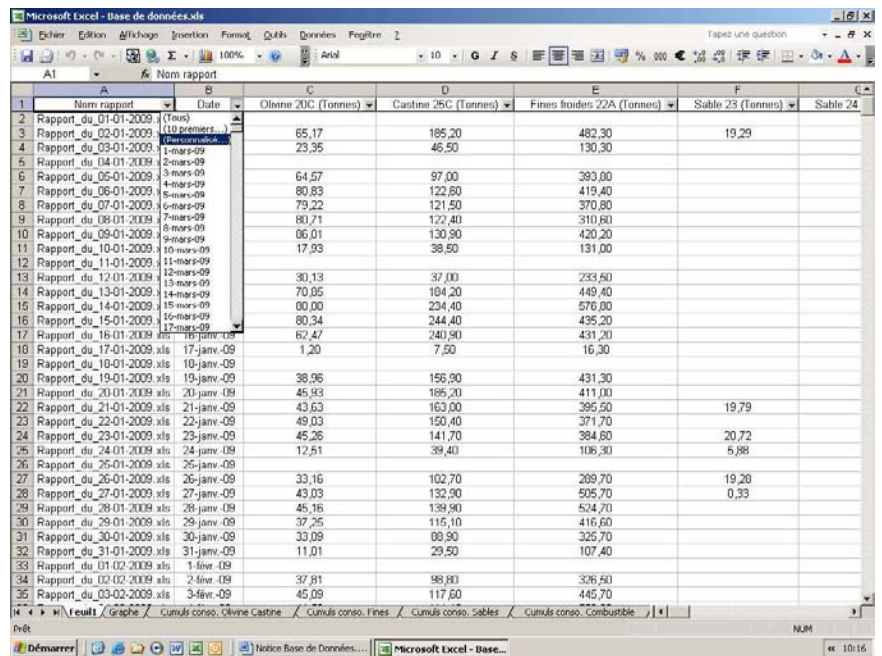

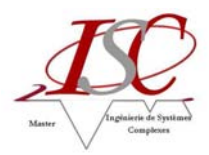

9) Pour visualiser les données sur le mois d'avril, écrire les dates comme indiqué ci-dessous.

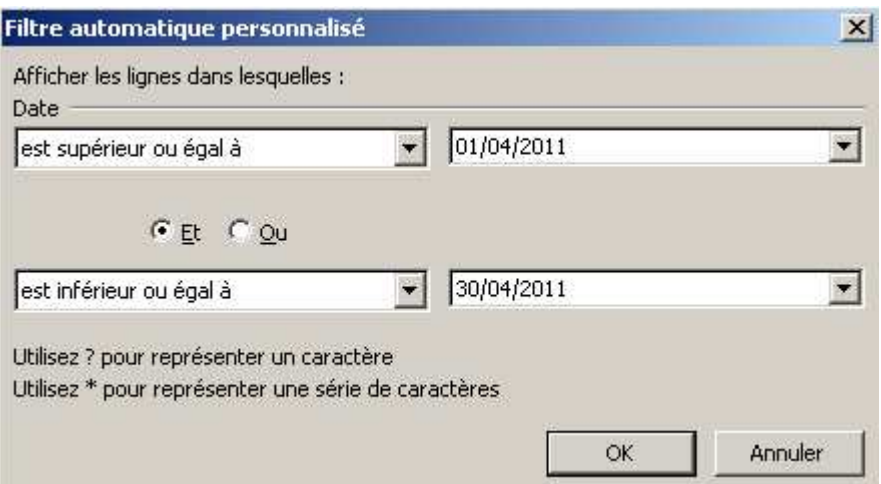

10) Pour visualiser uniquement les journées de production, il convient de sélectionner Non vides dans la liste déroulante de Production aggloméré (colonne AD ou AE).

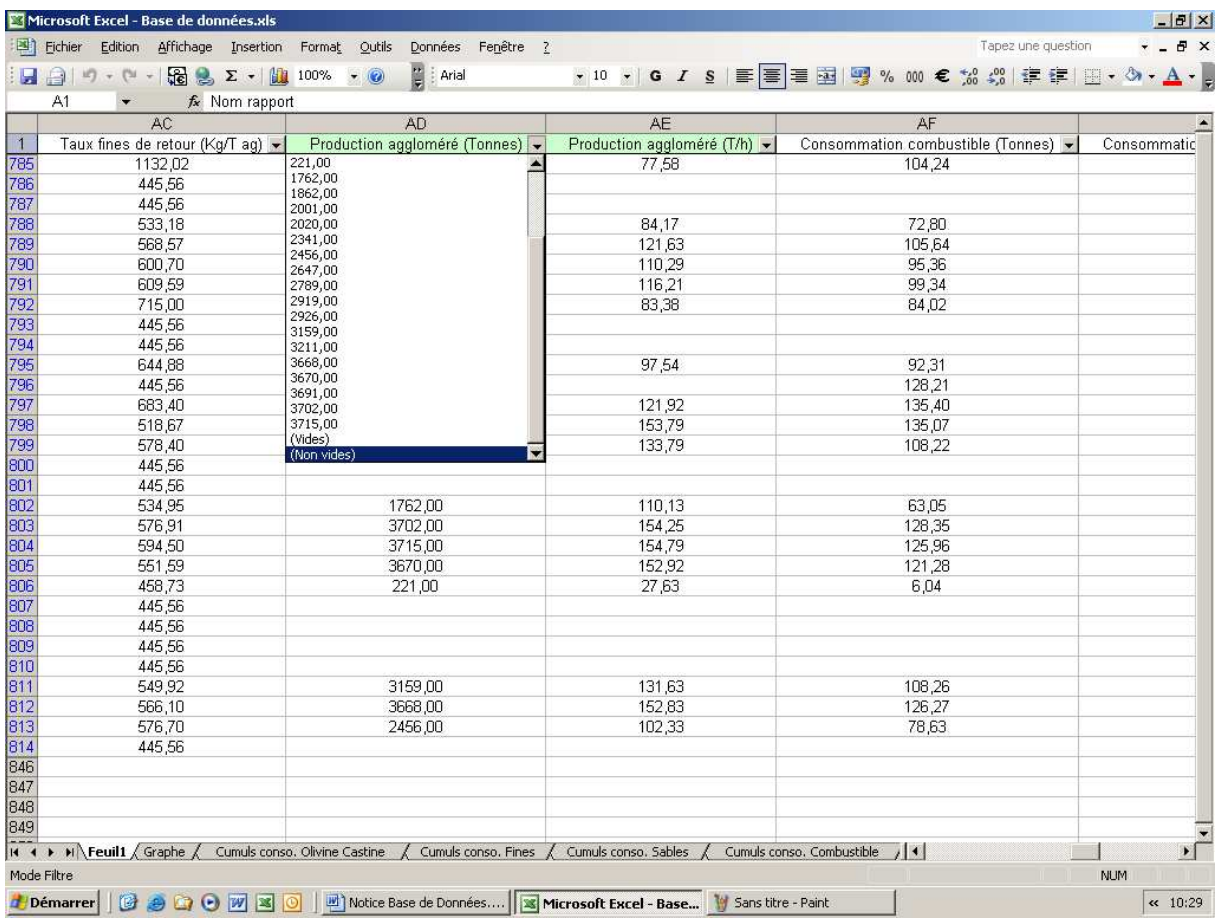

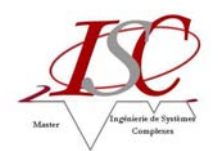

11) On peut alors visualiser le graphe de production du mois d'avril 2011 suivant les consommations en fines chaudes, fines froides, combustible, gaz et électricité (227A).

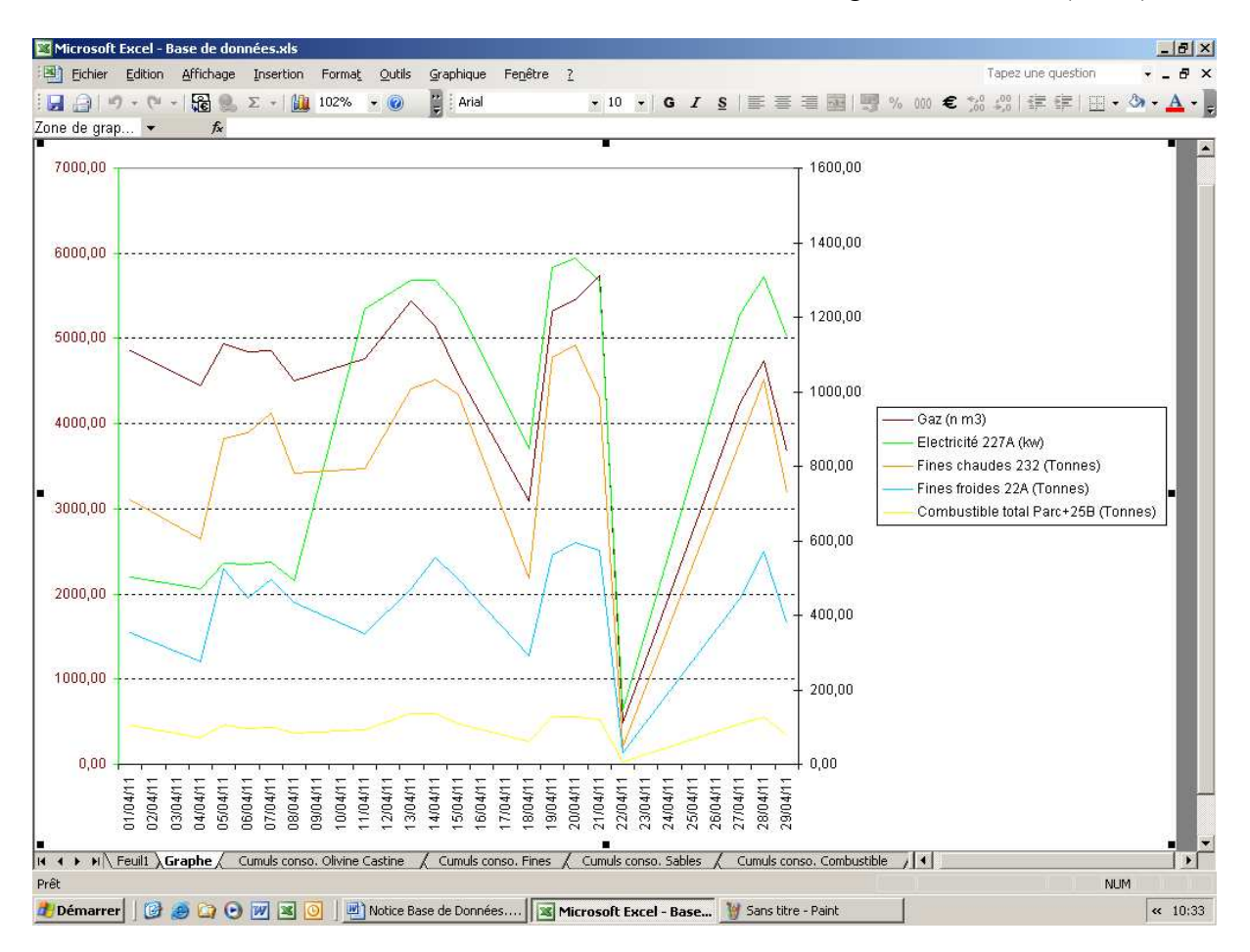

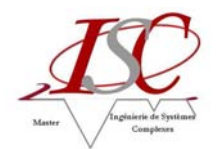

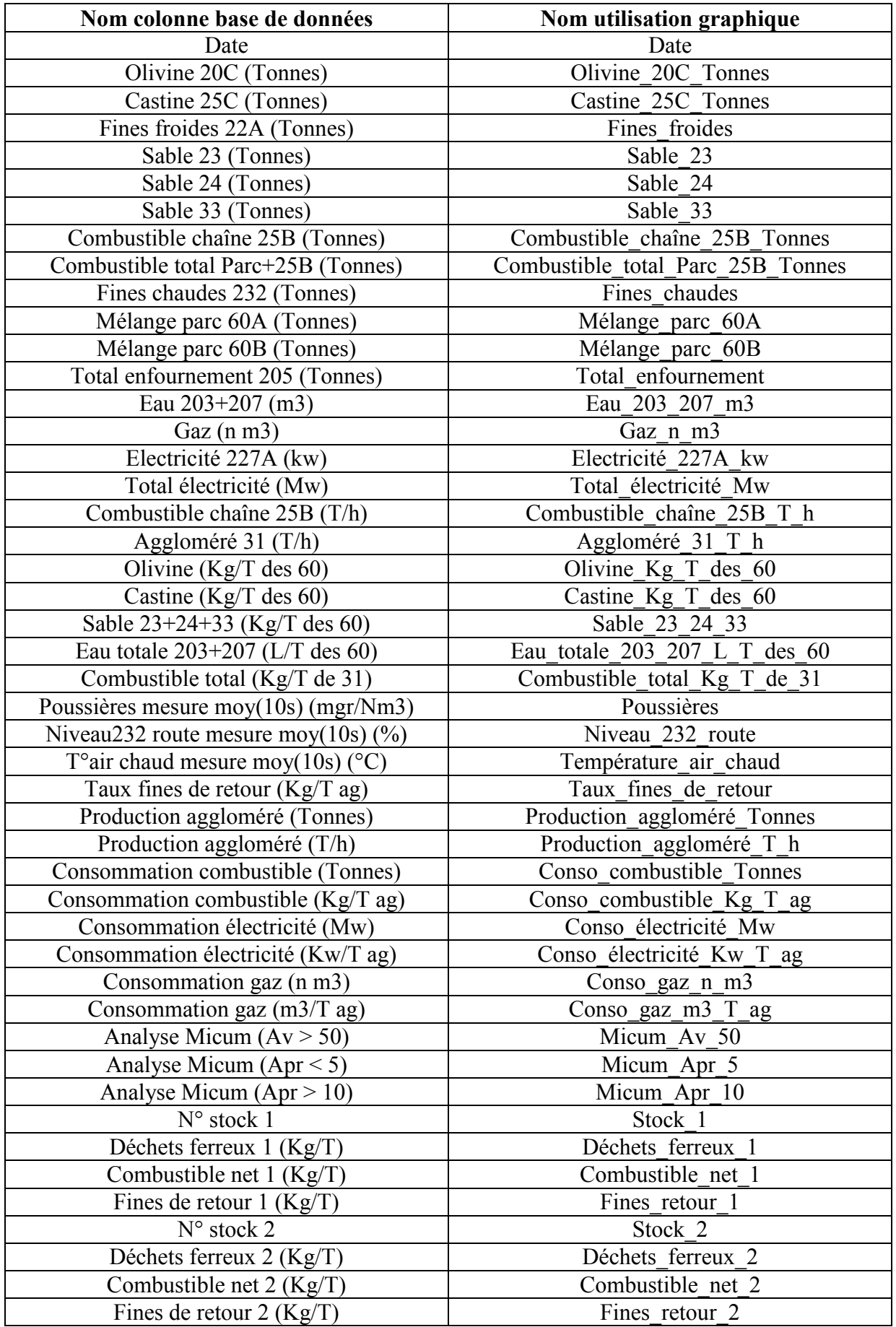

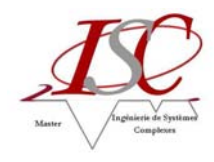

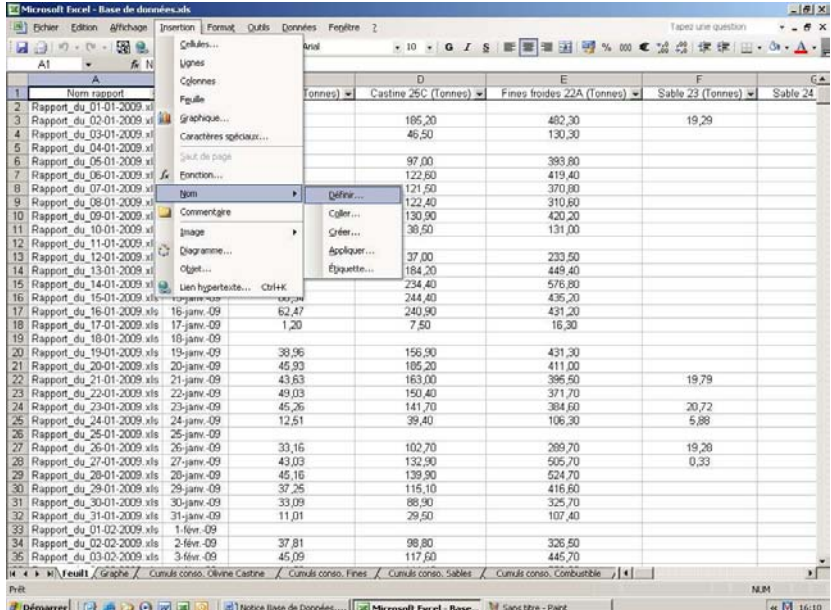

 $B$   $\times$ Microsoft Excel - Base de données.xls Fichier Edition Affichage Insertion Format Qutils Données  $\frac{1}{1-\theta}$  x Fenêtre 2 .<br>Tapez une question , 10 , | G *I* § | | | | | | | | | | | | | | | | | % 000 € % 2% | 津津 | | | | → ③ → A → | | |  $\begin{picture}(180,10) \put(0,0){\line(1,0){10}} \put(10,0){\line(1,0){10}} \put(10,0){\line(1,0){10}} \put(10,0){\line(1,0){10}} \put(10,0){\line(1,0){10}} \put(10,0){\line(1,0){10}} \put(10,0){\line(1,0){10}} \put(10,0){\line(1,0){10}} \put(10,0){\line(1,0){10}} \put(10,0){\line(1,0){10}} \put(10,0){\line(1,0){10}} \put(10,0){\line($ • (4) 100% • (9)  $\frac{1}{2}$  and  $\frac{1}{2}$  and  $\frac{1}{2}$  and  $\frac{1}{2}$  and  $\frac{1}{2}$  and  $\frac{1}{2}$  and  $\frac{1}{2}$  and  $\frac{1}{2}$  and  $\frac{1}{2}$  and  $\frac{1}{2}$  and  $\frac{1}{2}$  and  $\frac{1}{2}$  and  $\frac{1}{2}$  and  $\frac{1}{2}$  and  $\frac{1}{$ All A Mom rapport  $\frac{1}{2}$  Report du 01-01-2009 xils 1-janv-09<br>
Report du 01-01-2009 xils 1-janv-09<br>
Report du 02-01-2009 xils 1-janv-09<br>
Report du 02-01-2009 xils 4-janv-09<br>
Report du 06-01-2009 xils 4-janv-09<br>
Report d  $\frac{f_{\mathbf{X}}}{\mathbf{B}}$  Nom rapport A 393,80<br>419,40<br>370,80<br>310,60<br>420,20<br>131,00  $10$  $\vert x \vert$ 10 Définir un r Demini omini oli dasseur :<br>
Agodoméré\_31 : T\_h<br>
Agodoméré\_31 : T\_h<br>
Castine\_SoC\_Tonnes<br>
Castine\_SoC\_Tonnes<br>
Castine\_SoC\_Tonnes<br>
Combustble\_chaine\_258\_Tonnes<br>
Combustble\_pet\_2<br>
Combustble\_pet\_2<br>
Combustble\_total\_Jq\_T\_de\_31<br> 233,50<br>449,40<br>576,80<br>435,20<br>431,20<br>16,30  $\alpha$  $\overline{\phantom{0}}$ Fermer Ajouter  $Supprimer$ 431,30<br>411,00  $\frac{18}{21}$ <br> $\frac{21}{22}$ <br> $\frac{22}{23}$  $\mathbf{r}$ 411,00<br>395,50<br>371,70<br>384,60<br>106,30 19,79 Fait référence à:<br>|-DECALER(Feuil1!\$T\$2;0;0;NBVAL(Feuil1!\$A:\$A)-1) ¥  $rac{24}{25}$ <br> $rac{25}{25}$ 20,72<br>5,88  $12,51$ 39.4L 33,16<br>43,03<br>45,16<br>37,25<br>33,09<br>11,01 102,70<br>132,90<br>139,90<br>115,10 289,70<br>505,70<br>524,70<br>416,60  $\frac{19,28}{0,33}$  $\frac{28}{29}$  $30$  $\frac{15,10}{29,50}$ 325,70<br>107,40  $\overline{32}$ 32 Rapport du 01-02-2009 xis<br>
33 Rapport du 01-02-2009 xis<br>
34 Rapport du 02-02-2009 xis<br>
34 Rapport du 03-02-2009 xis<br>
34 Kapport du 03-02-2009 xis<br>
34 Kay - Neutri (Gaphe / Cunuls conso. Olivine Casti<br>
14 Capital (Gaphe  $\mathbf{r}$ NUM Démarrer | **B** 3 C  $\alpha$   $\boxed{0}$  16:11

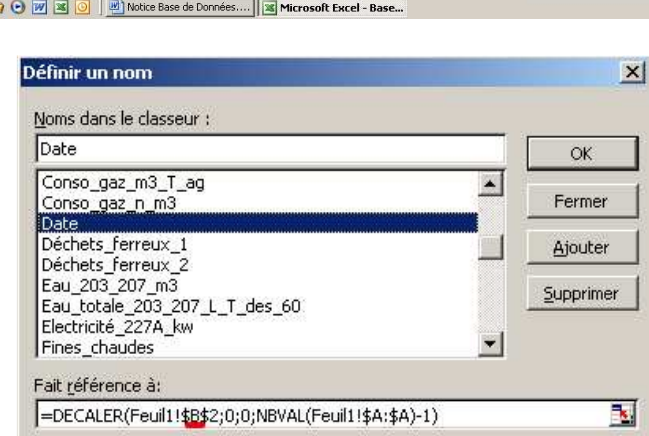

 $\overline{\mathsf{I}}$ Ï  $\overline{1}$ 

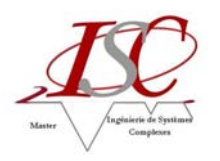

### **RESUME**

Ce stage a porté sur la refonte des suivis de production au sein du service « Agglomération » de l'usine de Pont-à-Mousson basé à Dieulouard.

Dans un premier temps, il a été essentiel de découvrir et comprendre le procédé de fabrication de l'aggloméré (sinter) réalisé sur le site.

Dans un second temps, après analyse de l'existant, la mission principale concernant le rapport de marche et consommations journalier issu du logiciel de supervision Monitor Pro de l'usine a fait apparaître deux objectifs. D'une part, il convenait de rendre accessible ce rapport depuis les PC bureautique pour l'ensemble du personnel du service. D'autre part, il s'agissait de créer une base de données générée à partir de ces rapports journaliers.

Parallèlement à ce sujet, plusieurs outils ont été élaborés et/ou améliorés suivant les besoins des différents responsables. Notamment des outils permettant d'effectuer la prévision des niveaux des accus, d'analyser les consommations en énergie selon les tas d'homogénéisation, de suivre l'avancement des actions correctives (désiré après un audit interne) et d'en évaluer leur retard, d'étudier les vibrations du moteur et de la turbine.

Les solutions proposées ont été réalisées avec les outils de Microsoft Office, à savoir Excel, Access et VBA.

#### **MOTS-CLES :**

Fonte ductile, aggloméré (sinter), agglomération par frittage, rapport de marche et consommations, base de données.

### ABSTRACT

This internship focused on the recast of the reporting tools of production within agglomeration service of the manufactory of Pont-à-Mousson based in Dieulouard.

Initially, it was essential to discover and understand the manufacturing process of the sinter product on the site.

Then, after analyse of the existing, the main mission on the daily consumption report from the monitoring software Monitor Pro showed two goals. On the one hand, it was necessary to make this report accessible from the desktop PC to all staff of the service. On the other hand, it was to create a database generated from these daily reports.

Parallel to this, several tools were developed and/or improved according to the needs of different managers. Especially tools for making a forecast level of the storage unit, to analyse the energy consumptions according to the homogenization heaps, to follow the progress of corrective actions (asked after an internal audit) and to assess their delay, to study the vibrations of the engine and the turbine.

The proposed solutions were made with Microsoft Office tools namely Excel, Access and VBA.

#### **KEYWORDS :**

Ductile melting, sinter, sintering, report of walking and consumptions, data base.